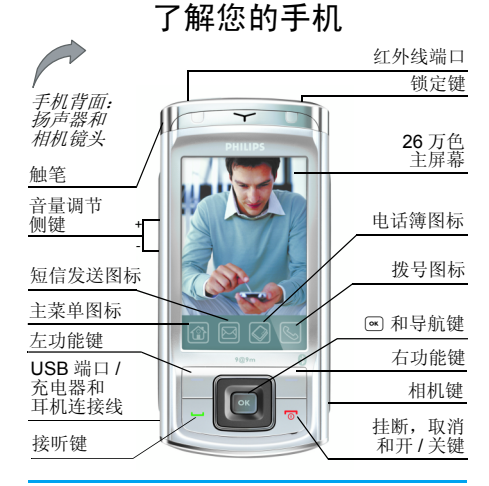

飞利浦始终力争改善产品性能。本用户指南所描述的信息与规格如有更改, 恕不另行通知 利浦力求确保该用户指南的信息均为准确,但 不承担用户指南与产品之间存在的任何错误、 遗漏或差异的责任。本手机须连接到 *GSM/ GPRS* 网络。

如何操作 ...

| 手机开机 / 关机          | 长按 迥。                                        |
|--------------------|----------------------------------------------|
| 输入 PIN 码           | 用键盘输入 PIN 码,并按<br>☞ 来确认。                     |
| 拨打电话               | 按图, 输入电话号码, 然<br>后按 叵 拨号。                    |
| 接听来电               | 手机响起时,按 乚。                                   |
| 使用免提模式             | 手机响铃时按下 乚, 然后<br>按 F7 选项,在选项列表中<br>洗择免提。     |
| 取消免提模式             | 当手机处于通话中时, 按<br><u>: 一选项,在选项列表中选</u><br>择耳机。 |
| 结束通话               | 按 』。                                         |
| 拒接来电               | 手机响起时按 』。                                    |
| 讲入主菜单              | 待机模式下按 ጪ。                                    |
| 在浏览菜单时快速<br>返回待机模式 | 短按 迥。                                        |

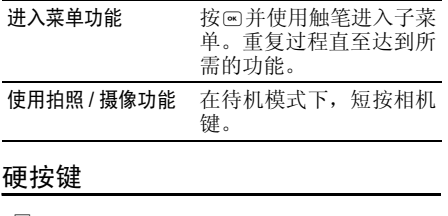

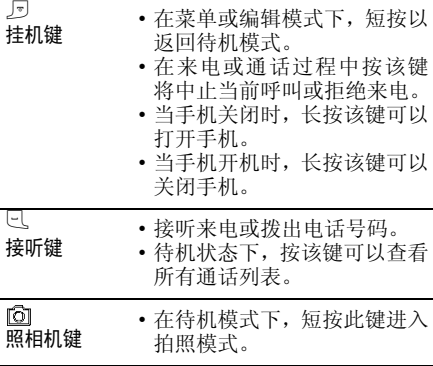

## 功能键

位于主屏幕下方的左右软键 (⊑7 和 \*□)让您 可以选择屏幕中出现在软键正上方的相应选 项,其中包括通话期间的选项。这些键都是与手 机当前的操作相关联的,即根据当前的手机状态而各不相同。

## 硬图标

在触摸屏底部有 4 个固定硬图标,即 (从左向 右):主菜单、短信发送、电话簿和拨号。这4个硬图标在待机模式下显示。通话期间,短 信发送和拨号图标仍可使用。点击主菜单图标 回进入主菜单。 点击短信发送图标 <mark>回</mark>进入短消息编辑器。 点击电话簿图标2进入电话簿列表。 点击拨号图标 30打开键盘,输入号码。

## 触摸屏

警告!点击触摸屏时只能使用产品附带的触笔。不要在触摸屏上使用其它工具。

手机上的触摸屏功能让您在列表和菜单之间快 捷且直观的操作。使用放置于手机侧面的触笔 来操作触摸屏。进入任意可用的菜单即可使用 触笔。在可用的屏幕区域使用触笔点击一次或(例如菜单项目、列 两次即可进行相应的操作 表、左右功能软键、选项菜单、功能键、文本输入区、选择区域、下拉菜单框、选择框等)。

由于触摸屏在特定操作中无法代替按键的操作,因此某些情况下无法使用触摸屏。

## 主菜单

主菜单可让您访问表格中所列的手机的各种不 同功能。下表概括了主菜单的结构、各种图标的 含义以及说明书中与主菜单相关的更详细信息的页码。

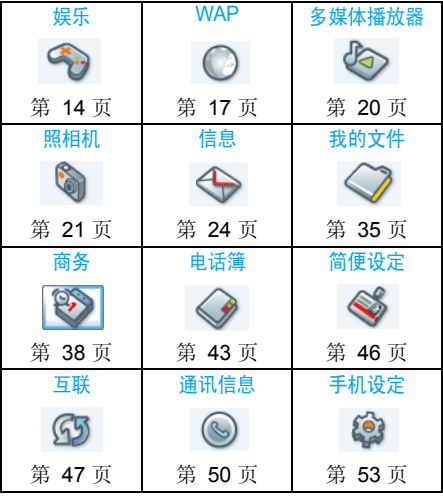

按 ® 或 ℃ 菜单在待机模式下访问菜单,然后使 用导航键浏览,这些导航键的方向在用户指南中以 <sup>+</sup>, -, <, <sup>&</sup>gt; 符号表示。 在菜单中导航时,屏幕上将出现矩形以突出当前

 选定的菜单。菜单的名称将出现在屏幕的正上方中央。按 回访问与选定项目相关的选项,或 按 l 过回上一级。

## 如何使用本说明书

当前的手册结构如下:

- 了解您的手机 此章节将概括介绍您的手机, 并提供常用功能的信息。
- 第 1 章: 第一次使用第一次设置手机的信息: 安装 SIM 卡和电池等。
- 第 2 章: 呼叫介绍如何拨打与接听来电
- 第 3 章: 介绍如何输入文本。
- 输入法

#### 第4至第15章 这些章节逐一对主菜单的各 主要功能进行描述。

 第 15 章之后的章节介绍图标 和符号、注意事项、故障排 除、飞利浦原厂配件、商标声 明、SAR 信息、保修期限和合格声明。

# 目录

f

Ş

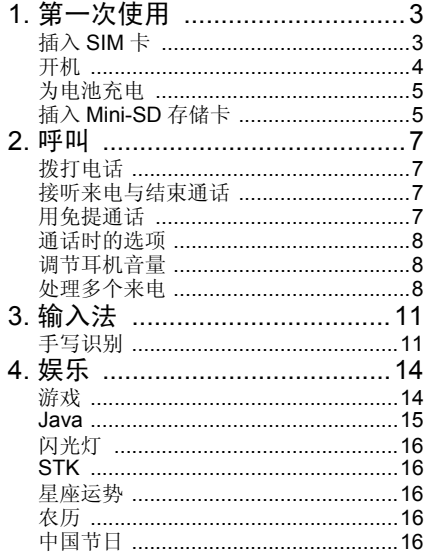

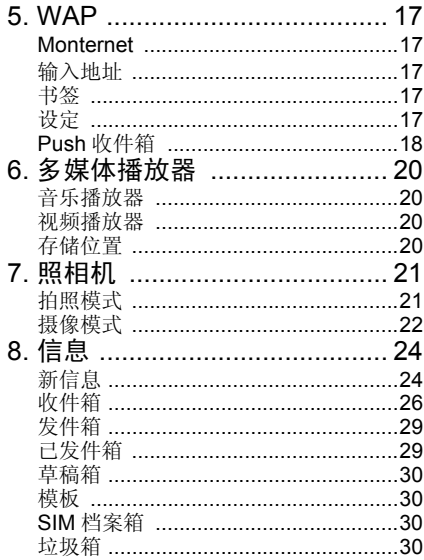

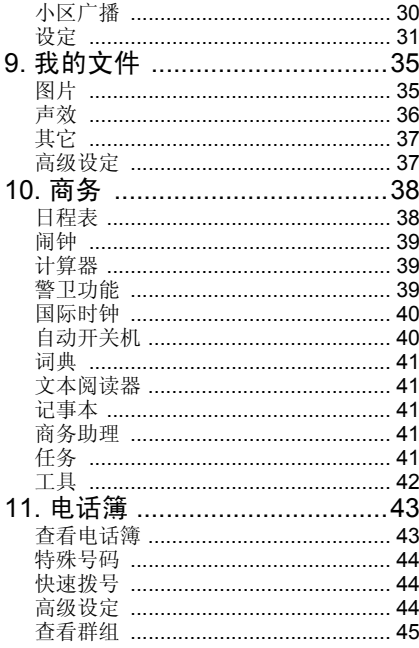

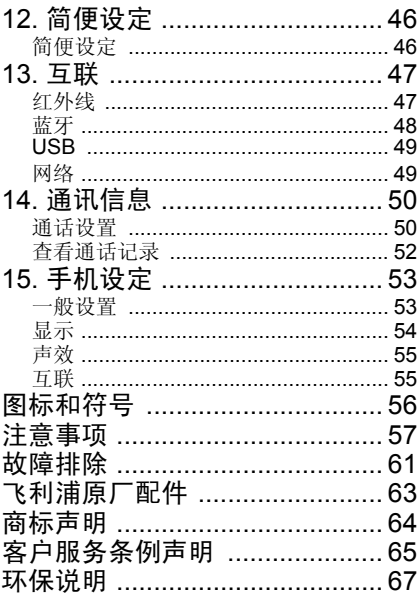

1 • 第一次使用

<span id="page-6-0"></span>在使用前,请先阅读 "注意事项"中的安全指导。

要使用手机,您必须插入一张 GSM 运营商或零 售商提供的有效 SIM 卡。 SIM 卡包含您的订购 信息、电话号码以及可以储存电话号码与信息的内存。

## <span id="page-6-1"></span>插入 SIM 卡

按以下步骤插入新的 SIM 卡。 在卸下后盖之 前,务必将您的手机关机。

#### 卸下手机后盖

插入 SIM 卡之前,您必须先卸下手机后盖。按 下后盖,然后按以下所示将后盖向下滑动。

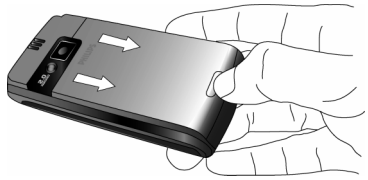

卸下电池把电池从左下角掀起,卸下电池。

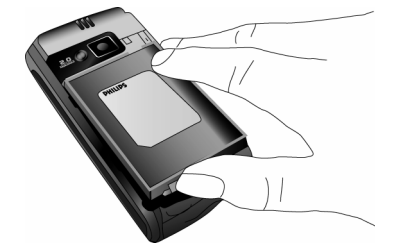

开机时不要取出电池,因为这可能导致所有个人设定丢失。

## 安装 *SIM* 卡

将 SIM 卡插入卡槽,向内推至尽头为止。确保 SIM 卡的缺角与 SIM 卡槽的缺角对齐,且 SIM 卡的金键触点向下。

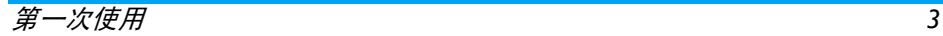

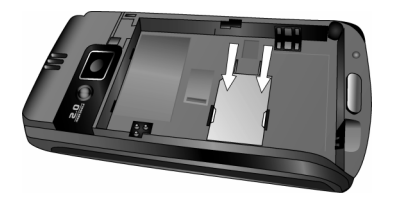

#### 安装电池

将电池滑回槽中,金属接头朝下,直至其停止不动。然后向下按将其固定住。

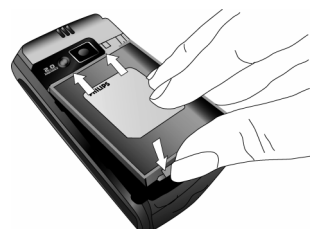

#### 安装手机后盖

 将后盖对准左边槽口,并向下按将其固定于手机的右边。

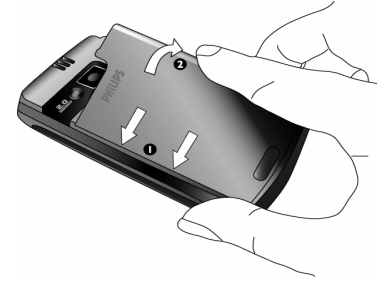

在使用手机前请移除屏幕以及照相机镜头上的保护膜。

## <span id="page-7-0"></span>开机

要开机,请长按 *5* 键。您可能需要输入 PIN 码。 PIN 码是一组 4-8 位的 SIM 卡密码。 PIN 码 为预先设置,并由您的运营商或零售商提供。

*如果连续* 3 *次输入错误的 PIN 码, SIM 卡将* 被锁上。要解锁,您必须向网络运营商索取*PUK* 码。

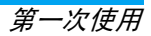

<span id="page-8-0"></span>为电池充电

您的手机由可充电电池提供电力。新的电池已 经部分充电,当电池电量不足时将发出提示音(如果电池提示音设置为开)。

 将电池与电池盖归位后即可为手机充电。将盖在 充电器接头上的橡胶保护帽向一侧拉出。按如下 所示插入连接器。然后将另一端插入交流电源插座。

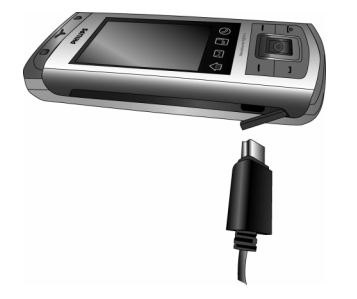

电池图标显示充电状态。充电过程中,充电指 示器将滚动;一般情况下,手机完全充电至少 需要2.5小时左右。当所有充电指示器都静止, 则电池已经完全充电。请断开手机与充电器的连接。

视网络和使用情况而定,充足电量后最长通话 时间可达8.5小时\*,最长待机时间可达1个月\*。 电池完全充电后,将充电器继续连接在手机上不会损害电池。

关闭充电器的唯一方法是将它从电源拔除,请 选择一个容易接近的交流电源插座。您可以将充电器连接到 IT 电源 (仅限比利时)。

*\**此数据是在使用首次完全充电的电池并关闭蓝 牙功能时,在实验环境下测得,有可能因网络状况、用户设定或使用方式等情况的变化而不同。

## <span id="page-8-1"></span>插入 Mini-SD 存储卡

卸下手机后盖

您的手机最大可支持 *2GB* 的 *Mini-SD* 存储卡。

只有取出手机的后盖才能看见 Mini-SD 卡槽。

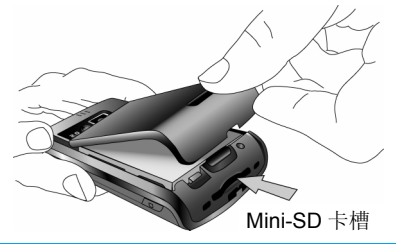

#### 插入 *Mini-SD* 卡

移除后盖,可以看见 Mini-SD 卡槽。您可以按 如下所示插入 Mini-SD 卡。

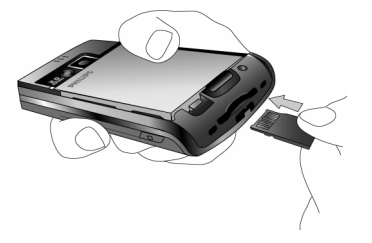

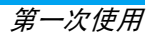

 $2 \cdot$  呼叫

## <span id="page-10-1"></span><span id="page-10-0"></span>拨打电话

#### 待机屏幕下

- 1. 在待机模式下点击触摸屏底部的 ╚┛图标打 开号码输入屏。点击屏幕上的号码以输入手机号码。要纠正错误则按 "□ 清除。
- 2. 按已拨号。
- 按 5 挂断。 3.
- 要拨打国际电话则点击屏幕上的 <sup>+</sup> 符号以输入 国际前缀 "+" 符号。

#### 使用电话簿

- 1. 在待机模式下按 -。
- 2. 在列表中选择一位联系人,然后按 ❑ 拨打 选定的号码。如果您正在使用手机电话簿, 并且所选联系人拥有多个号码,手机会自 动选择被设置为默认的号码。要选择其他号码时,可按 · 或 · (详情请见第 43 [页的](#page-46-0) "[电话簿](#page-46-0)")。
- 3. 按 *5* 挂断。

## <span id="page-10-2"></span>接听来电与结束通话

接到来电时,手机将根据呼叫人是否选择显示其 ID, 而在屏幕上显示呼叫人的号码。如果该 号码已存储在电话簿中,则显示相应的姓名而不是号码。

- 接听来电 : 按 ⊡ 或按 □ 选项并选择接听来电。
- ▪拒接来电 : 按 ♪ 或按 □ 选项并选择拒接来电。 如果您已经使用<del>来</del>电转移,则来电将被转移到 其他号码或语音信箱。
- •挂断电话: 按 回。

如果手机处于静音模式则不会响铃 (详情请参见 *第 55 页的["声](#page-58-2)效")。* 

## <span id="page-10-3"></span>用免提通话

为了您的舒适和安全起见,使用免提通话时应让手机远离耳朵,特别是在提高音量时。

- 1. 点击屏幕上的号码以输入电话号码或选择电话簿中的联系人。
- 按,或L选项然后按L选择来选择免提。2.
- 3. 要取消手提,则按 <sup>-----</sup>耳机,或按 e ,然后 选择耳机。

如果您正在通话,长按 $\mathbb{U}$  可在免提模式和正常 模式间切换。

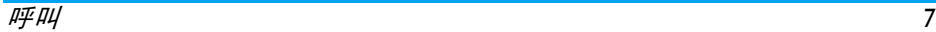

## <span id="page-11-0"></span>通话时的选项

通话期间按 ◙ 或 ⊡ 选项进入下列选项。

- 免提
- 静音
- 保持
- <新的来电 <sup>&</sup>gt;
- 挂断
- 查看通话记录
- 查看联系人
- 录音
- 更改图片

## 通话录音

在大多数国家,录制通话已受法律限制。如果您 想录制双方的通话,我们建议您先通知对方,并在对方同意后才进行

录音。

在通话期间录制通话,按 C7 选项,选择<mark>录音</mark>并 按 M。按 它 <mark>停止</mark>以结束录音。

 已保存的文件将保存在我的文件 <sup>&</sup>gt; 声 效中,并始终保存在C盘。

文件可以存储在 *3* 个位置:C 盘、D 盘和 Mini-SD 卡。*详情请参考第 35 页的 ["我的文件"](#page-38-0)。* 

根据内存容量,录音的总长度最大可达 30 分钟。

如果您选择静音然后选择通话录音,则只能录制对方的声音。

## <span id="page-11-1"></span>调节耳机音量

通话期间,按 + 或 - 侧键以增强或减低音量。

## <span id="page-11-2"></span>处理多 个来电

手机能够同时处理两个或两个以上的来电, 或 者召开电话会议。本功能取决于运营商和 / 或您 所申请的服务。

## <span id="page-11-3"></span>同时拨打两个电话 (需网络支持)

您可在通话或保持通话时拨打第二通电话。在 通话时拨打一个号码 (或在电话簿中选择一位联系人)并按 $\Box$ 。第一通电话将被保持(号码 显示在屏幕底部)并开始拨打第二通电话。之后按 @ 访问以下选项:

- ï 免提:使用手机的免提选项。
- ï 静音:可让您将话筒静音或解除静音,使通话对方无法听到您的声音。
- ï 结束所有通话:结束第一个和第二个通话
- •挂断:结束当前通话
- · 查看通话记录: 查看所有激活的通话
- ï 查看联系人:查看联系人的详细信息
- ï 录音:在通话期间录制对话。根据内存的容量和号码的不同,录音的长度有差异。
- 来电转移: 连接两通电话。在完成转移后, 您 的连接即会被中断。
- ·更改图片:记下文本、号码或图片。您可以在 C 盘中我的文件 <sup>&</sup>gt; 图片中存储所纪录的 JPEG 文件。
- · 切换电话: 在两通电话之间切换 (您也可以按 + 或 - 来切换电话)。
- 会议: 将通话者加入一个电话会议中。

#### 接听第二个电话 (需网络支持)

当您在通话时接到第二个电话时,手机图标通 过进度栏显示呼入电话,以及第二个电话的来电号码。文本<mark>来电</mark>显示在屏幕上。然后您可以:

- 按旦 接听第二通来电 (第一通来电 将被保持)。
- 按  $\varSigma$ 拒接来电。
- 按 @ 或 L7 选项打开选项列表。您可以选择结 束通话来结束当前电话,然后接听被保持的第一个电话。

要接听第二个电话,则必须取消语音呼叫的来 电转移(请参见[第](#page-53-3) *50* 页),同时必须激活来电等待 (请参见[第](#page-53-3) *50* 页)。

## 接听第三个电话 (需网络支持)

如果您正在通话中,您仍可接听第三通来电。要 接听第三通来电,您必须先结束其中一个通话或将来电者加入会议通话中。

按 』 拒接来电。

按 @ 或 L7 选项打开选项列表。您可以选择替 换当前来电以接听来电并结束当 前的通话。选择<del>来</del>电转移转移来 电,选择<mark>会议</mark>进行会议通话,选 择切换来电在三个电话之间切换, 或选择静音使电话处于静 音状态。

该服务仅限于两个当前通话 (一方正在通话并 且另一方正在保持中)。

#### 会议通话 (需网络支持)

您可连续拨打电话或通过多方通话模式建立会议通话。在同一时间最多允许五名会议成员。

- 1. 拨打第一个成员电话,然后拨打第二个(请 参见第 8 页的 "[同时拨打两个电话](#page-11-3) (需网 络[支持](#page-11-3))")。
- 2. 按 <mark>© 选项并选择会议。</mark>重复步骤直至连接上 所有成员 (最多五次)。

您可以按 , 在两个电话之间切换。

呼叫*9*

- 3. 选择撤销成员可切断成员与会议通话的连 接,或选择私人通话以便与该成员进行单独 通话 (其他成员的通话 将被保持)。
- 4. 按 , 2 立即终止所有通话。

如果在会议通话期间有来电,同时会议成员不到五人,您可以接听来电并将此来电方加入会议 通话 (若已有五名成员在线上,您可以接听此新来电,但是无法将它加入会议中)。

<span id="page-14-2"></span>3 · 输入法

<span id="page-14-0"></span>您的手机提供多种文本编辑模式,其中包括手 写输入、拼音输入、注音输入、英文输入、数字输入和符号输入。

您可以在手写识别模式和键盘输入模式之间切 换。点击 进入手写识别模式。点击 进入键盘输入模式。

#### <span id="page-14-1"></span>手写识别

- 在手写识别模式下,您可以使用手写识别输入 汉字、英文单词、数字和符号 (标点符号)。
- 1. 点击键盘上的 图硬图标。
- . 点击触摸屏中的 2 图标进入手写识别模 2.式。
- 3. 点击触摸屏上的相应图标在中文输入模式、英文输入模式 以及数字输入模式 23 之间切换。
- 4. 使用触笔输入文本。系统可以自动识别手写 内容,并在输入区显示识别的结果,以及建议的候选字符。
- 5. 如果识别结果不是您想要的字符,请从候选字符中选择并点击使其替换输入区的字符。
- 6. 输入结束后,按 丽 进入预览屏幕。 您可以 按 @ 删除文本区光标左侧的字符或符号。 长按它将删除文本区光标左侧的所有内容。
- 7. 按 E 选项进入下列选项:
- <sup>ï</sup>插入对象:像文本插入图片、声音、联系人号码或模板。
- •继续:进入下一步并选择信息接收人。
- •添加文本: 返回编辑器以添加更多文本
- •另存为: 将文本保存为草稿或模板
- 8. 按 [← 以编辑。

下列屏幕实例描述中文字符、英文单词、符号和 数字的手写识别过程。

#### 输入中文字符

- 1. 点击 简 或 鄹 切换至所需的汉字输入模 式。
- 2. 在触摸屏上使用触笔书写中文字符。
- 3. 在输入区将出现识别结果。
- 4. 要检查更多的汉字, 按 可或 → 屏幕图标。 从输入行选择一个候选字符, 点击替代输入 区的字符。

#### 输入英文字母

- 1. 按 ||a| 进入英文字母输入模式。
- 2. 使用触笔在触摸屏上书写英文字母。系统可以区分大小写。书写前不需要转换大小写。
- 3. 在输入区将出现识别结果。

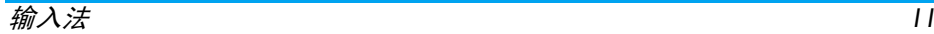

4. 要检查其他英文字母, 按 √ 或 ▶ 屏幕图 标。从输入行选择一个候选字符,点击替代输入区的字符。

#### 输入符号

- 1. 按 6&\_ 进入符号输入模式。
- 2. 使用触笔点击触摸屏上的图标,然后点击<mark>选</mark> 择。
- 3. 在输入区将出现识别结果。
- 4. 要检查更多的汉字,按 1 或 → 屏幕图标。

## 输入数字

- 形 按 123 进入数字输入模式。 1.
- 2. 在触摸屏上使用触笔书写数字。
- 3. 在输入区将出现识别结果。
- 4. 要检查其他数字, 按 可或 → 屏幕图标。从 输入行选择一个候选字符,点击替代输入区的字符。

## 输入空格

点击 |\_| 在光标后输入空格。

## 回车换行操作

单击 屏幕上的换行符来回车换行。

## 英文模拟键盘输入

您可以通过该输入方式输入 26 个英文字母、10 个数字以及一些常用的符号。点击屏幕上的数字或字母,编辑器中将直接显示您点击的内容。

在英文输入模式下, 您可以点击屏幕中的日或 在大写字母和小写字母之间切换。

*屏幕键盘输入模式具有* 3 *个标签,您可以输入* 汉字、英文字符和符号。屏幕不包括输入数字的 标签,因为数字键是键盘的一部分。输入英文字 符、汉字、符号、空格和换行回车的方法与手写 识别模式下的方法完全一致。更多信息请参考第 *11* 页的 "手[写识别](#page-14-1)"节。

## 屏幕拼音键盘 (用于简体中文)

您可以在该屏幕上直接点击字母来组合成拼 音,并与该拼音组合对应的候选字将排列在屏 幕上。当候选字符无法在同一行内显示时,您可以使用 ◀ 和 ▼ 屏幕图标导航候选字母列表。点 击 A 和 D 可滚动上下页。如果想要输入的字 符出现在候选列表,则用触笔直接点击该字符以便在编辑器中显示。

## *T9* 文本输入

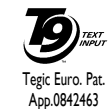

T9 预示文本输入法是一种在手机中 进行文本输入的智能型编辑模式。 手机将通过您按键的次序预见您想 输入的文字,它可让您更快地进行文本输入。按 1 和 p 屏幕图标以 浏览列表,直接用触笔点击字符以使其显示在编辑器中。

#### 屏幕注音键盘 (用于繁体中文)

您可以在该屏幕上直接点击字母来组合成注 音,并且该注音组合对应的候选字将排列在屏 幕上。当候选字符无法在同一行内显示时,您可以使用 ◀ 和 ▶ 屏幕图标导航候选字母列表。<br>点击 ■ 和 ▼ 滚动上下页。 如果想要输入的字 符出现在候选列表中,则用触笔直接点击该字 符以便在编辑器中显示。

#### 符号屏幕键盘输入

您可以双击模拟键盘上所显示的符号,输入到编辑框中并显示在屏幕上。以下列表是符号方格:

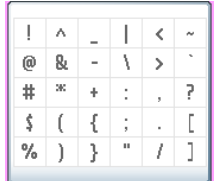

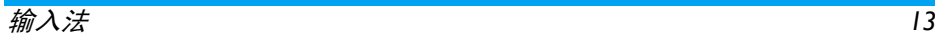

<span id="page-17-0"></span>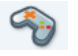

<span id="page-17-1"></span>只有中文菜单中才会有星座运势、农历和中国 节日功能([第](#page-41-0) *38* 页)。您的手机是否具有中文菜单,将取决于手机的购买地点。

## <span id="page-17-2"></span>游戏

此菜单包含手机中预先安装的游戏功能。若要开始玩游戏可:

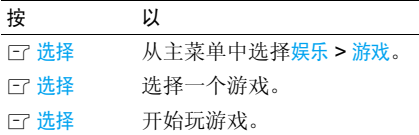

#### *Java* 游戏

您的手机拥有 Java 功能, 它可让您运行 Java 兼容的应用程序,例如从网络中下载的游戏等。 此菜单允许您创建文件夹来管理通过WAP从网络下载的游戏。

#### 拆墙游戏

 此游戏的目标是用球打掉砖块。打掉所有砖块后,就可进入下一关。 使用以下键:

< 和和 、 左右移动球拍。 + 和和 、 左右发球,开始游戏。  $\boxed{\infty}$ 暂停游戏;暂停时间不能超过 2 分钟 (超 过 2 分钟屏幕将返 回待机模式,游戏结束)。

## *Sudoku* (数独)

游戏规则:

在由 9 个小九宫格组成的 9x9 格子里, 已填有 若干数字,请你按照逻辑推理填出剩下空格里 的数字,使得每一行每一列都有 1 到 9 的数字, 并且每一个数字在它所在的行、列以及每个小九宫格里都只出现唯一的一次。

您可以继续当前的游戏、开始新游戏、选择难度 等级,与查看游戏的说明以及最佳战绩。

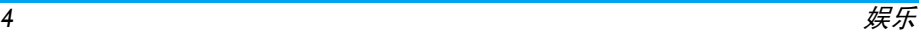

<span id="page-18-0"></span>您的手机拥有 Java 实时环境功能, 它可让您 运行 Java 应用程序, 例如从网络中下载的游 戏等。

当您首次启动 Java 时, 屏幕会显示一条消息提 示您 Java 的安装与配置将需要少许时间。该提 示只会出现一次。

## 设定

Java 安装完毕之后,您就可以进行配置。

#### 自动启动

您可以将 Java 的自动启动设置为使用或不使 用。使用时, Java 应用程序将根据安装立即自 动启动。

#### 网络访问

- 选择网络 选择启动连接时所用的网络类型, 并配置相应的设置。
	- ï GSM: 您的手机将只使用 GSM 网 络进行电子邮件连接。
	- ï GPRS: 您的手机将只使用 GPRS 网络进行电子邮件连接。
	- ï GPRS优先:手机会先选择连接至GPRS 网络, 如果无法连接至 GPRS网络,才连接GSM网络。

要选择该选项,需同时配置 *GSM* 和 *GPRS* 设定。

网络帐户您可以从设置 > 网络 > 访问设置的定 义中选择一个数据参数文件。

代理 服务器此菜单让您能够将代理服务器设置为开或关。您可以定义服务器地址以 及服务器端口,并设置代理服务器的帐户名和密码。

DNS 地址 可让您输入一个 DNS 地址以进入 外部数据网络。

## *Java* 应用

- 1. 当您第一次选择该菜单时,按 L7 确定开始 初始化。这将花费数分钟时间。
- . 选择安装并在手机上安装下载的JAVA游戏。 2.要开始游戏,您必须首先进行安装。
- 3. 返回 JAVA 窗口,您可以按确定以访问默认 文件夹的内容,然后按下 口 菜单并选择启 动开始列出的游戏。
- 4. 按 它 退出以结束 Java 应用程序, 或按 E 菜单进入可用的选项列表。

您的手机会显示关于 *"MIDlets"*的信息。*MIDlets* 指的是 *JAVA* 应用程序或游戏。

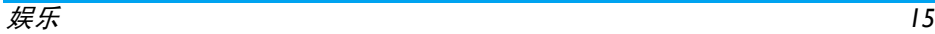

## <span id="page-19-0"></span>闪光灯

在娱乐 > 闪光灯中,您可以通过按 ⊠ 或 ⊡ 选择 来开启闪光灯,并通过按下 @ 或 l了 关闭来关闭 闪光灯。

## <span id="page-19-1"></span>STK

此菜单中功能的可用性取决于 SIM 卡是否支持 STK。如果 SIM 卡支持 STK 功能,则屏幕上将 显示 STK 菜单。

## <span id="page-19-2"></span>星座运势

本菜单可让您显示任何选定日期的星座运势。 查看您的星座运势时,您必须首先输入星座或出生日期。如果您知道您的星座,可以从<mark>选</mark>择星 应菜单中选择它,否则可以选择<mark>设定生日,</mark>按 ⊠ 并输入您的出生日期。按网显示相应的星座 在星座运势菜单中您可以选择今日或根据您希望咨询的星座选择其它日期(在第二种情况下, 在 按 ! ⊙ 之前输入相应的日期)。

# <span id="page-19-3"></span>农历

本菜单通过对输入的阳历日期的转换,得到该阳历日期相对应的中国农历。

要求日期与时间信息的功能 (例如,记事本记 事)仅依据阳历日期。

按 ◙ 进入日期编辑窗口。如果需要则按相应的 按键更改日期,然后按 @ 转换到农历模式。

## 待机时显示农历

您可以在待机屏幕上显示农历模式。按 <sup>+</sup> 或 - 然 后按 ! 东启动或取消此选项。

## <span id="page-19-4"></span>中国节日

此菜单通知您下一给定日期的重要中国节日。选择自今日起某日或选择自给定日期并输入某个 中国节日将到来的日期。在两种情况下,都可按{◎ 显示接下来的六个节日。

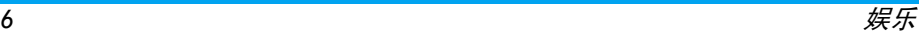

# <span id="page-20-0"></span> $5 \cdot \text{WAP}$

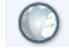

<span id="page-20-1"></span>此菜单使您能够访问网络提供的服务,如新闻、体育、天气等。

"浏览器"菜单中的项目取决于您预定的服务和 */* 或您使用的服务供应商。因此,以下所述的一些 菜单可能不能使用。如果您的手机已经预先配置,那么您无需更改本节所述的配置。 提供的服务可以包括拨打电话或发送短信等付费服务。详情请与您的网络运营商联系。

## <span id="page-20-2"></span>Monternet

该选项可以直接访问出厂默认设置的主页,即: 中国移动的移动梦网主页。该选项可以通过设定 > 连接 <sup>&</sup>gt; 编辑 主页进行更改。

## <span id="page-20-3"></span>输入地址

此菜单让您能够输入 WAP 网址, 并在选择该网 址后直接连接(这是一种无须将 WAP 网址保存 为书签就可以快速访问的方法)。

在此菜单中,您所输入并且至少进行一次连接 的所有网址都将出现在列表中。选择一个项目并按 回 重新连接相关网页, 无须再次输入完整 网址。

## <span id="page-20-4"></span>书签

此菜单让您能够储存您经常访问的 WAP 网址, 重命名并从列表中快速访问这些网址。浏览时按下口选项,然后选择书签。名称和URL 字段将自动被正在浏览的网页信息所填充。选择新书签。开始输入新名称时将出现编辑屏 幕。按下 ⊠,并用同样的方法输入 URL 地址。 根据 E7 <mark>选项可以删除或编辑</mark>选定的书签。

## <span id="page-20-5"></span>设定

要访问 WAP 网站,您必须首先配置 WAP 连接 设置。

#### 选择配置文件

选择一个可用的配置文件,并定义各个配置文件的连接设定。

以下所有连接设定都适用于已选的配置文件。

#### 重命名配置文件

重命名当前选定的配置文件 (开 始输入新名称时将出现编辑屏幕)。

## 连接

- 编辑主页: 更改主页名称和网址 (开始输入新 名称时将出现编辑屏幕)。
- 选择连接: 您可以从设置 > 互联 > 连接 > GPRS 设置定义中选择一个数据设置。

如果用户已经选定设置列表中的第一个默认项 目,例如"*CMCC wap*",则用户将无法访问此 菜单,并出现下列错误信息:"此设置已锁定"。

- 选择网络可让您在启动连接时选择 已选配置文件使用的网络类型。
- •代理服务器地址和代理服务器端口: 代理服务器 地址以及代理服务器端口可让您在使用已选配置文件启动 WAP 连接时, 指定一个网关地 址和端口号码。
- •安全信息:显示已安装的安全认证列表 (然后 显示详情或删除)、数据信息或当前认证。

#### 浏览器选项

让您启动或关闭下载 WAP 网页上的图像。

选择关闭会加快网页浏览时的总体下载速度。

## 缓存

用于清空手机缓存中已浏览的 WAP 网页信息。

## <span id="page-21-0"></span>Push 收件箱

本菜单可让您阅读和管理通过网络和/或运营商自动发送给您的消息。

在某些情况下,屏幕将显示红色的"*@*"标记, 告知您已收到新的 *push* 消息。按下 , 或 <sup>L</sup> 阅 读*进行阅读或按下'*⊡ 返回*返回待机模式。* 

Push 消息包括快速访问相应 WAP 服务的 URL 链接。单击链接能够连接至 WAP 站点进行浏 览,或将多媒体文件下载至您的手机。

如果您的 *Push* 收件箱已满,手机会显示以提示 *要求您删除* WAP > Push 收件箱*中的一些消息。* 

选项

前进

刷新

浏览网页时,下列部分选项可用:

- 主页 启动 WAP 连接后所出现的首个 WAP 网站。绝大多数情况下,此 菜单已经预先配置,并将直接连接至运营商的 WAP 主页。
- 后退 返回至上一个浏览的网页。
	- 进入下一个 WAP 网页。

刷新当前网页。

- 书签 此菜单让您能够储存您经常访问 的 WAP 网址, 重命名并快速访问 列表中的这些网址。
- 输入地址 此菜单让您能够输入 WAP 网址, 并在选择该网址后直接连接 (这 是一种无须将WAP网址保存为书签就可以快速访问的方法)。
- 另存为保存 WAP 网页。
- 另存为主页将 WAP 网页设为主页。
- 退出结束 WAP 连接。

<span id="page-23-1"></span><span id="page-23-0"></span>6 ï 多媒体播放器

您可以使用此功能播放声音文件和视频文件。您的手机支持 MP3 格式的播放。

## <span id="page-23-2"></span>音乐播放器

#### 曲目

根据此功能您可以通过手机内存或 Mini-SD 卡播 放下载的音乐。例如,要通过插入的 Mini-SD 卡 播放曲目,则选择曲目选项。从列出的曲目中选择将播放的音乐文件,然后按 .。

#### 播放清单

使用此功能编辑您喜欢的歌曲列表。编辑播放列表:

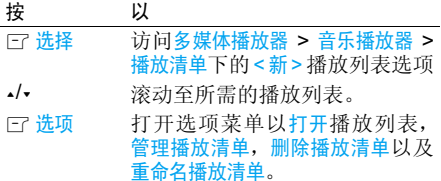

#### 正在播放曲目

此功能显示当前播放的歌曲。

## 上一首

使用此功能可查看之前播放的歌曲列表。歌曲列表按照时间顺序排列。

## 设定

使用此功能将让您进入下列设置:

- 背景音乐可以选择从不或始终。
- 播放模式可以选择随机播放或重复播放列 表。

## <span id="page-23-3"></span>视频播放器

使用此功能将让您管理视频文件。选择视频文件并按 L 选项进入下列选项:

- 删除删除视频文件。
- 播放播放选定的视频文件。

## <span id="page-23-4"></span>存储位置

使用此功能设置把声音文件和视频文件保存在Mini-SD 卡或 D 盘中。

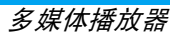

<span id="page-24-1"></span><span id="page-24-0"></span>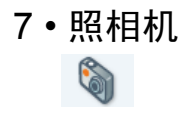

您的手机附有数码相机,您可以用来拍照 (高达 200 万像素)或录制短的视频,以将其存储 在手机中,或用作墙纸或发送给朋友。相机菜单具有两种模式:

- 拍照模式
- ï 摄像模式

在两种模式之间切换,您可以按手机上的小键, 或使用触笔点击屏幕上的图标。图标 E 用于 拍照模式,图标 <mark>、</mark> 用于视频模式。

拍照前确保相机镜头清洁,即使较小的灰尘也会影响拍摄效果。

## <span id="page-24-2"></span>拍照模式

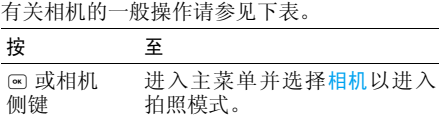

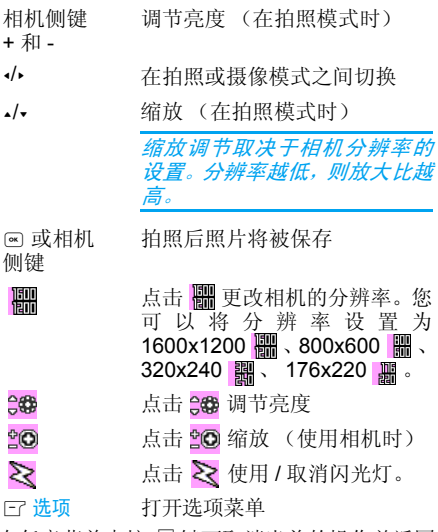

 $\overline{\mathcal{L}}$ 

侧键

在任意菜单中按 " 键可取消当前的操作并返回 待机模式。

图片 / 视频将被保存在我的文件 > 图片 / 视频。

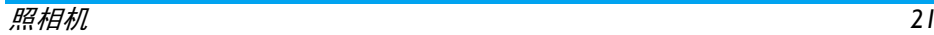

#### 拍照选项菜单

使用拍照模式并且未拍照时,您可以通过按 L7 选项更改多项设置。

#### 选项 描述

拍照照 选择开始拍照。

- 全屏取景景 选择使用 / 不使用来激活 / 取消全 屏取景。
- 照片 分辨率从四种图像尺寸中调节: 2.0Mpix (1600x1200), SVGA (800x600), 中 (320x240) 和墙纸 (176x220)。
- 照片质量量 可选择以下三种图像质量: 超精 细、精细和正常。

查看照片片 选择此项查看照片。

拍照模式式 可选择以下五种拍照模式: 闪光、 色彩效果、夜间模式、自拍模式以及连拍。

> 连 拍 *只 有 在 照 片 分 辨 率 为 176x220*时才可用。

- 高级设定 编辑更详细的信息:
	- •默认名称:为照片输入默认名称。
	- 保存位置:选择所需的存储位置。
	- •防抖动:选择 50Hz 或 60Hz。

一旦使用相机,只需按 @ 即可拍照。照片将自 动保存。照片保存后您可以按 L7 <mark>选项</mark>进入下列 列表:

#### 选项 描述发送 通过 通过蓝牙、通过红外线、通过电子邮件和通过彩信发送图片。 存储 保存 照片放弃删除照片。修改 在照 片上绘图和编辑。旋转转 将照片旋转 -<mark>90</mark> 度、+90 度、+180 度,水平翻转或垂直翻转。设为 墙纸将照片设为墙纸,可以全屏或合适 屏幕。

当相册已满时手机将弹出警告信息。

## <span id="page-25-0"></span>摄像模式

您可以使用此选项录制短视频并在手机上播放。此视频可以在手机或插入的存储卡 (Mini-SD 卡)中保存。录制时间取决于内存状态。 手机的内存最多可存储 70MB。录 制到 Mini-SD 卡时可存储的视频大小取决于 Mini-SD 卡的大 小。

如何录制视频?

| 按                     | 至                        |
|-----------------------|--------------------------|
| ☞ 或<br>相机侧键           | 讲入主菜单并洗择相机以讲入视频<br>模式。   |
| •或▶                   | 将手机从拍照模式切换到摄像模<br>式。     |
|                       | 注意屏幕左上部的图标所显示您所<br>选的模式。 |
| $\boxed{\mathsf{ok}}$ | 开始录制视频。                  |
| +和-<br>音量键            | 调节亮度。                    |
| یرا به                | 缩放。                      |
| ☞ 停止                  | 停止录制并保存视频                |
| ┌7 洗项                 | 打开选项菜单                   |
| 视频选项菜单                | 您可在使用摄像模式并且未开始录制之前,<br>按 |

l l 选项更改多项设置。

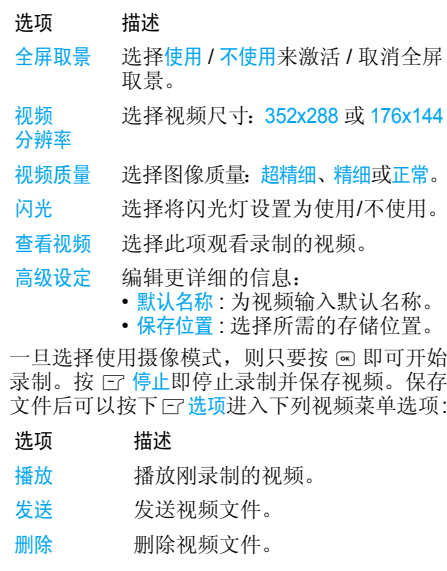

当视频簿已满时,手机将弹出警告信息。

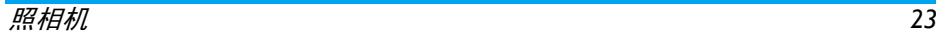

<span id="page-27-0"></span>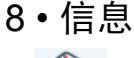

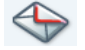

## <span id="page-27-2"></span><span id="page-27-1"></span>新信息

## 短信息

编辑并发送短信时,请遵照如下步骤。

- 1. 选择新信息 <sup>&</sup>gt; 短信,并使用键盘和触笔写入 信息。然后按 ◙ 或 ⊡ 确定以继续。
- 2. 按 l 过远进入下列选项:
- 插入对象 要在信息中添加图片、声音、联系人 号码和模板。
- 继续 在发送信息之前要输入手机号码,联 系人或群组。
- 添加文本要添加文本。
- 保存为将当前的信息存储为模板或草稿。
- 3. 按 ® 进入下一步,根据下列选项进行操作:
- 输入手机号码输入接收新短信的联系人手机号码。
- 联系人从联系人列表中选择一个接收人。
- 群组选择一组联系人。
- 4. 再次按确定。屏幕上方显示带有默认项目< 添加收件人 <sup>&</sup>gt; 的接收人列表。
- 添加收件人 要从联系人列表中添加其它收件 人,或输入电话号码。如果您要 修改或移除一个联系人,选中并按下 @。
- 5. 按 , 发送信息。

新短信将暂时存储在 *SIM* 卡中,阅读后短信将 转移至手机存储器中。

您无法通过短信发送受版权保护的图片与声音。

彩信

在彩信创建屏幕中,您可以使用 <sup>+</sup> 或 - 键在五个 标签之间导航。您可以根据这五个标签添加文本 ,添加图片 图,添加青音 100 ,添加幻灯片 并发送彩信 罓 。 您可以通过按 L了选项进入彩 信选项。

要编写并发送 MMS, 请遵循下列步骤:

- 1..... 选择新信息 > 彩信并编辑信息: 添加图片、文 本和 / 或声音。按 <sup>&</sup>gt; 创建更多幻灯片。
- 2. 按 l了 选项进入彩信选项 (见下 )。
- 3. 选择发送向选定的收件人发送彩信。

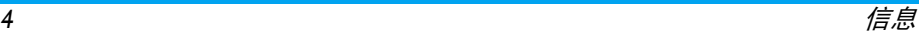

图片可以从图片簿中选择。您不能通过彩信发送 受版权保护的图片或铃声。可以从音效库中选择 声音。

创建新彩信时,可以使用以下选项:

插入对象 创建新的对象并将其添加到彩 信中。

编辑标题编辑、更改或输入信息的标题。

下一幻灯片 / 前一幻灯片移动至上/下一页幻灯片。注意: 仅当彩信包含一个以上的幻灯片时才会显示该选项。

删除幻灯片 删除所选页 (当信息中有两个 以上幻灯片时)。

存为草稿 将彩信保存为草稿,供您以后 可以编辑和发送。

预览彩信预览所创建的幻灯片。

幻灯片周期 更改设置 <sup>&</sup>gt; 应用设置中幻灯片周 期值,并设置各幻灯片之间的延时。

编辑完信息后,选择立即发送并按 @ 。 您可以根 据进度栏跟踪信息的发送进度。如果您希望取消发送, 则按 L 取消。如果将彩信保存为草稿, 则将存放在草稿菜单中。如果您已经发送了彩信,在启动自动保存选项的情况下将出现在已发 件箱信息中。

#### 电子邮件

如果电子邮件服务未包括在您所申请的网络服 务,您将需要申请以发送和接收电子邮件。如此,您的网络运营商将会向您提供所需的参数。

此菜单可让您一次性将电子邮件发送给一个或几个收件人,并可包括附件,例如 JPEG 图片。 收到邮件后,您的邮件可被转发并使用适当的软件显示附件。

*如果您在发送电子邮件之前退出*新信息 > 电子邮 件菜单,或在发送时取消,则电子邮件内容将被删除,不再存储。

编辑并发送短信息时,请遵照如下步骤 :

- 1.选择新信息 <sup>&</sup>gt; 电子邮件。将显示两个项目。
- 上次保 存的最后写入的邮件。

新邮件创建新邮件。

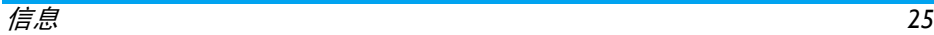

2. 输入文本,然后按 输入邮件的详细信息。

#### 至 按 l 键访问以下选项:

- 添加联系人: 打开联系人列表并 选择电子邮件地址。
- <sup>ï</sup>添加地址:打开电子邮件编辑器并添加多个地址。
- ï 编辑清单:如果已经添加一个地 址,则可以管理地址列表,包括编辑,删除,添加联系人以*及*添加 地址。否则将弹出显示无电子邮 件地址。
- · 发送: 发送邮件。
- <sup>ï</sup>保存信息:保存邮件。
- 主题

至

- 题 按 L 键访问以下选项:
	- 编辑信息
	- ï 发送信息
	- ï 保存信息
- 附件 图片、声音和视频都可以添加到邮件中。

如果存在多个收件人, 则在编辑后按 • 或 • 选择 接收人,然后按 , 发送电子邮件。

#### 创建电子您可以编辑信息。

- 输入主题和文本, 并按 ⊠ 进入下 一组选项:
	- •添加声音和添加图标将图片或声 音附加到邮件,
	- 五即发送将邮件发送给所选的收 件人,
	- <sup>ï</sup>修改重新编辑电子邮件。

您 每 次只能附 加 <sup>一</sup> 个 图 片 (*JPEG*, *GIF*, *BMP*)或声音。如果在编写邮件时接到来电, 将停止所有与邮件相关的操作,并在挂断后返回待机状态。

## <span id="page-29-0"></span>收件箱

邮件

电子邮件

 此菜单可让您连接到邮箱,并下载邮件的标题 (发件人和标题栏)。然后您可以选择检索相应的电子邮件。

- 1. 选择打开邮箱: 您的手机自动连接到电子邮 件服务器并下载邮件标题列表(每次下载五个)。
- . 如果列表的底部(或顶部)出现下一封(上 2. 一封),则其它邮件标题正等待接收。选择一个标题,并按 , 检索。

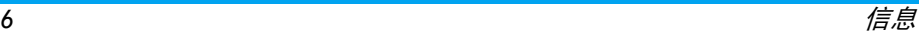

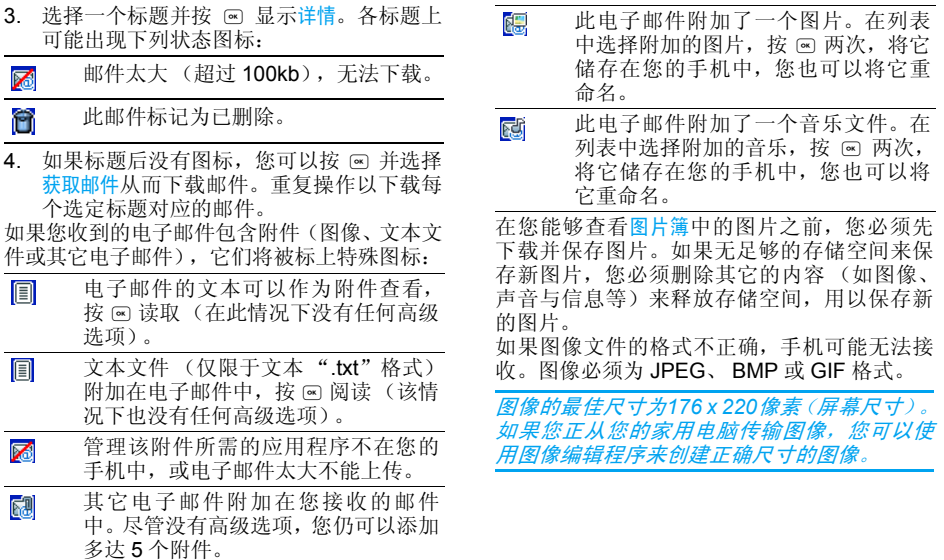

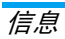

5. 选择电子邮件标题,按 @ 进入下列选项:

添加到联系人即使您尚未下载相应的电子邮件,您 也可以将发件人的电子邮件地址添加到电话簿。

选择<新>以创建新联系人,或选择 电话簿列表的姓名,然后添加或更改该电子邮件地址。

此情况下您必须选择手机电话簿; 如果选择了 *SIM* 卡电话簿,则不显示以上菜单选项。

- 删除 标记要删除的电子邮件(要去除电子 邮件的删除标记,请再次选择此选项)。当您退出该电子邮件菜单,您 会被要求确认是否要从电子邮件服务器中删除所选的项目。
- 回复 回复邮件给发件人(其邮件地址将会 自动添加至收件人列表中) 。按照第 26 页的 ["收件箱"](#page-29-0)继续操作。
- 转发 将已下载的邮件转发给其他人。按照 第 26 页的 ["收件箱"](#page-29-0)继续操作。

## 短信和彩信

本菜单可让您阅读您已接收的短信和彩信。注意短信和彩信集中在一个收件箱中。

这些消息会显示在一个列表中。删除旧信息有助于释放存储器空间以接收新信息。

 如果某人向您发送彩信,则将出现图标并发出提示音。如果信息的发送者要求<mark>读取报告,</mark>则将 提示您是否发送。下载彩信后,将保存在收件箱中。

如果您要下载的彩信大于手机的可用内存, 必须删除数据 (图片、声音等)以释放内存。

彩信不支持 *MP3* 和视频文件。

当显示有一条消息时,按 L7 选项访问下列菜单 选项。

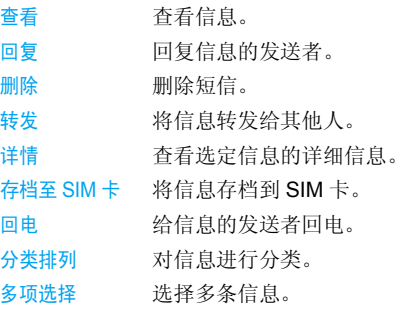

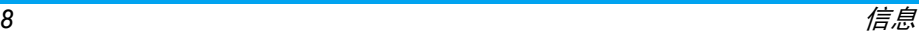

#### <span id="page-32-0"></span>发件箱

#### 发件箱

列出已发送,但未发出的信息。您可以查看信息、转发给其他人、删除此信息、查看详情、将 信息分类排列、多项选择信息、重新发送信息(仅 短信)、并将信息存档至 SIM 卡 (仅短信)。

保存下来的彩信只能从草稿箱或发件箱 文件夹发 送。您不能恢复已删除的项目 (无论是信息、 *通知还是报告)。按* \*□ 返回*取消删除。* 

删除旧信息从而释放内存空间,这样可以接收新信息。

## <span id="page-32-1"></span>已发件箱

#### 已发件箱

当您发送短信时, 短信将被存储在已发件箱中。 启动自动保存功能,进入<mark>信息 > 设定 > 短信</mark>。选 择自动保存以启动此功能。所有已发送的信息将保存在已发件箱中。

当您在已发送短信列表中时,按 E7 <mark>选项可以</mark>访 问以下菜单选项:

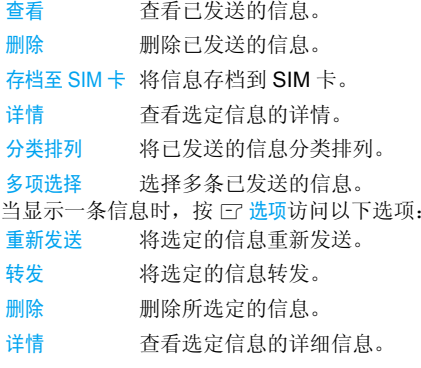

#### 草稿箱

列出所有保存为草稿的信息,或在保存或发送 之前退出菜单而自动保存为草稿的信息。您可以查看草稿,发送短信 / 彩信草稿,编辑短信草 稿,<u>删除</u>草稿,将草稿存档至 SIM 卡(仅短信), 查看草稿详情,将草稿分类排列,多项选择草稿。

#### 模板

列出所有保存为模板的信息。您可以查看模板,编辑模板,删除模板,查看模板的详情,将模板 分类排列,并多项选择模板。

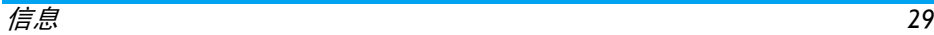

## <span id="page-33-0"></span>草稿箱

此菜单使您能够创建新的草稿。按 @ 查看选定 的草稿。按 l 过<mark>选项</mark>进入下列选项:

- 查看
- 发送短信息
- 编辑短信
- 删除
- 存档至 SIM 卡
- 详情
- ï 分类排列
- 多项选择

## <span id="page-33-1"></span>模板

此菜单使您能够创建新的模版。创建新的模板,选择<新模板>,使用第3章文本输入中介绍的 方法输入文本,然后按 @。可以获得下列 3 选 项:

- 模板
- 保存
- 清除

按<mark>保存</mark>保存模板。

## <span id="page-33-2"></span>SIM 档案箱

可以根据此菜单将短信息存储到 SIM 卡上。 按 l 远远进入下列选项:

- 查看 查看选定信息的详情。 编辑短信编辑选定的信息。
- 删除删除所选定的信息。

全部删除删除所有信息。

## <span id="page-33-3"></span>垃圾箱

您可以根据此菜单设置警卫功能过滤短信息。 启动警卫功能时,来自黑名单中联系人的短信息将自动存入垃圾箱。

## <span id="page-33-4"></span>小区广播

根据此菜单定期管理发送给所有网络用户的小区广播。可访问以下选项:

## 地区码

用于选择要在待机屏幕上固定显示的短信类型(在此情况下,输入地区码和广播项目菜单)。

## 接收广播

用于将接收小区广播短信设为使用或不使用。

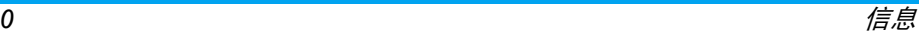

#### 广播项目

用于设定要接收的短信类型。配置一个主题时,选择 < 新 >,输入运营商所提供的密码,如果需 要,输入一个名称。

## <span id="page-34-0"></span>设定

## 短信

- 回信号码当设为使用时,此选项允许您在 发送短信时同时传输短信中心号 码。收件人可以利用您的短信中 心来回信,而不是使用他的短信 中心。这样便能加快发送速度。本功能依您所申请的服务而定。
- 发送报告当设置为使用时,此选项将使用 短信息通知您的短信息是否已接收。本功能依您所申请的服务而定。
- 自动保存当设置为使用时,此选项可以自 动将已发送的信息保存在已发件箱菜单中。
- 短信中心 可供您选择默认的短信服务中 心。如果在您的 SIM 卡上并无此预 设,您必须输入您的短信服务中心号码。

## 签名

有效期

 当设置为使用,可以使用此选项 将您的签名添加在信息的结尾。 您可以编辑、更改或保存签名。可让您选择短信在短信中心存储

的时限。如果收件人未连接到网 络 (因此无法立即接收您的信 息),这将很有用。本功能依您所申请的服务而定。

## 彩信

此菜单可让您启动、更改或重命名彩信配置。 的手机可能已经过预先配置。要更改设置,选择列表中的彩信配置,并选择修改以进入下列 设置。

## 应用设置

检索模式

可让您做出以下选择:

- 手动: 通过选择收件箱中的通 知, 读取以下载, 然后选择播 放来手动连接至服务器。
- 有动:新的彩信直接存放到收 件箱。选择彩信并按,以播放。

该模式在漫游时将关闭。

信息*31*

#### 有效期

 可让您选择彩信存储在服务器 上的时限,从一小时至一星期 (最长)。如果收件人未连接到 网络 (因此无法立即接收您的 信息),这将很有用。

读取报告 此选项可以设置为使用或不使 用。当设置为使用,当您发送的 彩信状态更改时将 (通过短信息)通知您,即是否已读取或

删除。

- 发送报告 此选项可以设置为使用或不使 用。当设置为使用时,将通知 (通过短信息)您发送状态,例如您的彩信已接收或拒绝。
- 自动保存此选项可以设置为使用或不使 用。当设置为使用时,可以自动将已发送的信息保存在发件箱 菜单中。
- 幻灯片周期 可让您输入彩信中幻灯片之间 的播放间隔时间。

#### 网络设置

- 网络账号 从已设定选项中选择一个配置文 件。
- 选择网络 选择启动连接时所用的网络类型: GSM、 GPRS、先用 GPRS。
- 彩信中心输入所连接服务器的彩信地址。
- 网关地址 网关端口输入服务器网关的 IP 地址和端口 号。

#### 电子邮件

更改配置

 此菜单可让您启动、更改或重命名电子邮件配 置。您的手机可能已经过预先配置。要更改设置,请访问下列设置。

如果帐户已经预设配置,则可能已被锁定或无法重命名。

#### 邮件服务器

 配置所需的设置,用于连接至您的电子邮件服务器。

口令访问邮件帐户所用的密码。

邮件地址您的电子邮件地址。

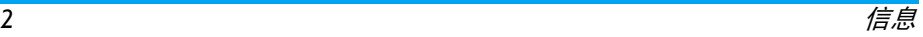

- **SMTP** 地址简单邮件传输协议 (SMTP) 地址。 是您发送邮件的服务器,其通常格式为: smtp.yourmail.com。
- POP3地址邮局协议 (POP) 地址。是您接收邮 件 的 服 务 器, 其 通 常 格 式 为: pop.yourmail.com。
- 帐户名 访问您邮件帐户的登录名 (或用户 名)。

您必须从您的电子邮件服务供应商那里获取*POP3* 和 *SMTP* 地址。 如果您想使用 *GPRS* 连接来访问您的电子邮 件,您可能需要使用移动服务供应商的 *SMTP* 服务器来发送电子邮件。

#### 高级设定

- POP3 端口 POP3服务器的端口号。端口号通 常为 110。
- SMTP 端口 SMTP 服务器的端口号。端口号 通常为 25。
- DNS 地址您域名服务器的 IP 地址。
- SMTP 用户认证。SMTP验证通常设置为关。请联系您的服务供应商了解更多信息。

上网设定

 在查看电子邮件之前,您必须首先配置互联网连接。

#### *GSM* 设置

密码

 当您使用 GSM 来连接互联网时,您的手机会拨 打一个由您的网络运营商所提供的号码,并通 过该连接进行数据发送与接收。在某种程度上类似于 PC 机的互联网拨号连接。下表对 GSM 的连接参数进行了说明。

- 电话号码 这是您手机建立互联网连接所拨 打的号码。首先选择 ISDN 号码 (综 合服务数字网络)或<mark>模拟号码。</mark>(取 决于网络运营商)然后输入运营商提高的电话号码,
- 帐户名 由您的 GSM 网络运营商所提供的 帐户名,用以访问该服务。
	- 由您的 GSM 网络运营商所提供的 密码,用以访问该服务。
- 自动切断 输入一个静态超时数值后,手机会 自动结束通话 (如果正在进行连接)。该数值必须大于 30 秒。

信息*33*

#### *GPRS* 设置

如果说使用 GSM 类似于使用拨号互联网连接, 那么, 使用 GPRS 连接就如同使用宽带连接。 GPRS (或全球分组无线服务)是一种使用无线电信号来快速发送数据的协议。

为配置 GPRS 连接,您可能需要提供一个用户 名和密码,尽管某些 GPRS 连接功能可能不需 要提供。您还需要提供 APN(或访问点名称)。

#### 选择网络

本菜单可让您选择如何建立互联网连接。

- ·只用 GSM: 您的手机将只用 GSM 网络作为电 子邮件连接。
- ·只用 GPRS: 您的手机将只用 GPRS 网络作为 电子邮件连接。
- 先用 GPRS: 您的手机将首先尝试连接至 GPRS 网络。如果无 GPRS 网络可用,才尝试连接 GSM 网络。

为实现上述功能,您必须首先输入相应的设置。

#### 应用设定

若应用设定为使用,您在回复电子邮件时将附带 原文。若程式设定为不使用,原文将不会在用户 回复电邮时随附在邮件中。

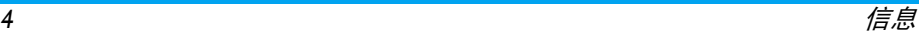

<span id="page-38-1"></span><span id="page-38-0"></span>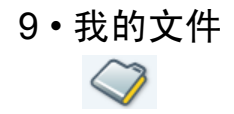

此菜单可让您将文件存储到不同的文件夹中进行管理。另外,您可以使用<mark>高级设定 > 存储器状</mark> 态来获取手机或 Mini-SD 卡的内存容量信息。

## <span id="page-38-2"></span>图片

该图片为出厂预设图片,其版权受到保护。此外您还可以通过彩信、WAP、红外线、USB 和蓝 牙下载图片。

- 1.. 在待机模式下, 按 ET 菜单进入主菜单。
- 2. 选择我的文件。然后从三个存储位置选择一 个位置:C盘、D 盘或 Mini-SD 卡。您可以按 < 和 <sup>&</sup>gt; 键选择存储位置。
- 3. 选择图片并按 或 ⊡ 选择进入图片菜单。
- 从列表中选择图片。4.
- . 按下 L7 <mark>选项</mark>进行下列操作: 5.

选项 描述查看 查看选定的图 片。发送送 您可以选择发送选定图片的方

法: 通过彩信,电子邮件,红外线 和蓝牙。

更改图片使用该菜单进入下选项:

• 画图 图 在选定的图片上绘图。

• 添加文本 本 将文字添加至所选的图片上。 在编辑屏幕中输入文本内容并 按确定。使用导航键在屏幕上移动文本:短按此键一次将文 本移动 1 像 素,长按则持续移动像素。

按 回 返回则返回文本编辑器, 或按 口 确定并进入下一选项。

•添加图片 给图片添加相框或图标。

• 橡皮擦

• 修剪

• 保存

• 发送

- 擦 取消上一次对图片所作的修改, 或重新设置,即立即取消所有更 改。按 \*□ 返回以取消或 E7 确定 以确定。
- 剪 选择区域并使用触笔进行裁 剪。
- 保存对 图片所做出的所有更改。
- 通过红外线、电子 邮件或彩信发送选定的图片。

#### 高级设定

- 详情: 显示选定图片的详细信 息,例如文件名、文件大小、格式和存储位置。
- · 移至 C 盘或 D 盘: 将选定的图 片移至手机内存。
- · 移至 Mini-SD 卡: 将选定的图 片移至 Mini-SD 卡。
- •复制至 C 盘或 D 盘:将选定的 图片复制至手机内存。
- · 复制到 Mini-SD 卡: 将选定的 图片复制至 Mini-SD 卡。
- <sup>ï</sup>更改名称:为选定的图片重命名。
- 使用图片可以设为墙纸。
- 删除删除选定的图片。
- 幻灯片以幻灯片形式查看图片。
- <span id="page-39-1"></span>多项选择同时选择多个图片。

## <span id="page-39-0"></span>声效

- 手机对音频文件的管理与图片管理一样。预设的音乐文件通常存储在我的文件>声效中。此外, 您还可以通过 MMS、WAP、红外线、USB 和 蓝牙下载音乐文件。
- 1. 在待机模式下,按 L 菜单进入主菜单。
- 2. 选择我的文件。然后选择 C 盘或 D 盘。您可 以按 <sup>&</sup>lt; 和 <sup>&</sup>gt; 键选择存储盘。
- 3. 选择声效,并按下 @ 进入声效菜单。
- 4. 从列表中选择声效文件。
- 5. 按下 L 选项进行下列操作:
- 选项 描述

播放

使用

删除

- 播放选定的声音文件。
- 发送 您可以选择发送选定图片的方法: 通过彩信,电子邮件,红外线和蓝牙。
- 高级设定 <sup>ï</sup>详情:显示选定声音的详细信 息,例如文件名、文件大小、格式和存储位置。
	- · 移至 C 盘或 D 盘: 将选定的声音 移至手机内存。
	- 移至 Mini-SD 卡: 将选定的声音移 至 Mini-SD 卡。
	- •复制至 C 盘或 D 盘:将选定的声 音复制至手机内存。
	- 复制到 Mini-SD 卡: 将选定的声音 复制至 Mini-SD 卡。
	- <sup>ï</sup>重命名:将选定的声音重命名。
	- 声音可以设置为铃声, 或短信 / 彩信 铃音。
		- 删除选定的声音。
- 多项选择同时选择多个声音。

<span id="page-40-0"></span>其它

#### 游戏

选择此菜单进入手机中预先安装的游戏。详情请参见娱乐 > 游戏。

## 文本

选择此菜单管理列表中的文本。按下 l 远项进行下列操作:

- 选项 描述
- 编码选择代码以显示文本。
- 查看查看选定的文本文件。
- 发送通过红外线、电子邮件或蓝牙发送。
- 高级设定 使用此选项将文本在 C 盘、 D 盘和 Mini-SD 卡之间移动。您还可以重命名文本文件并查看文本详情。
- 删除删除选定的文本文件。

## <span id="page-40-1"></span>高级设定

#### 存储器状态

选择此菜单显示当前存储盘或 Mini-SD 卡的内 存状态,并查看文本信息。

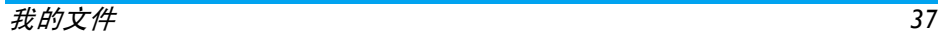

<span id="page-41-0"></span>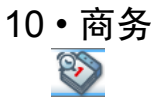

<span id="page-41-1"></span>本菜单所包含的功能与选项可让您随时管理您的日程以及掌握一切信息。

## <span id="page-41-2"></span>日程表

本菜单显示日程表。月历是默认的显示格式,当 前日期以红色和红色方框高亮显示。您可以使 用导航键移动红色方框来选择不同的日期。日程表包括以下选项:

#### 选项 描述

- 按日查看 查看某日的日程列表。 按下  $\boldsymbol{\boxdot}$  选项:
	- 查看: 查看日程详情。
	- <sup>ï</sup>编辑:编辑日程详情。
	- <sup>ï</sup>删除:删除日程。
	- <sup>ï</sup>发送:选择连接类型:红外或蓝牙。
- 按周查看以周历格式显示日程表。

新日程

 此菜单让您能够创建新的预约。按 下 冖 创建带有以下信息的新日程:

- 开始日期: 输入开始日期。
- ï 结束日期:输入结束日期。
- <sup>ï</sup>开始时间:指定开始时间。
- <sup>ï</sup>结束时间:指定结束时间。
- 主题: 输入日程主题。
- <sup>ï</sup>提示音类型:指定提示音类型。
- ï 提醒:将提醒设置为提示日程时 间、5 分钟前、15 分钟前、1 小时前、1 天前或其他日。
- 重复提示 设置日程重复提示频率。
- 位置: 指定日程位置。
- 转到日期 输入一个日期并直接定位日程表上 的日期。
- 高级设定 更多选项:
	- <sup>ï</sup>查找:搜索日程。
	- <sup>ï</sup>删除全部:可选择全部日程、<sup>一</sup>天前和一周前。
	- 提醒: 可选择始终、从不和如果开机。
	- <sup>ï</sup>开始日期:设置一周的开始日期。

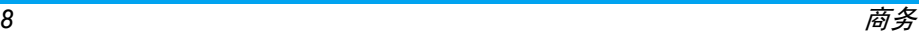

<span id="page-42-0"></span>闹钟

您的手机拥有一个具有懒人功能的内置闹钟。 您可以分别设置多达 3 个闹钟并选择是否重复 闹醒。设置闹钟时,请按如下步骤进行操作:1. 选择闹钟并将其设置为开。2., 输入时间并按 @。 3.选择频率:单次、每日一次、工作日。

. 选择闹铃声类型: 蜂鸣器、查看全部并按 @ 。 4.重复上述步骤设定其它闹钟。

即使您将手机关闭和 */* 或将振铃音量设置为静 音,闹钟也会闹响。闹钟响时,按任意键可终止 或关闭手机 (懒人闹钟模式开启时除外,请参 见下文)。

## 懒人模式

此菜单让您能够将懒人闹钟模式设置为开或关。当闹铃与懒人闹钟模式处于开状态时:

- 按任意键(它 停止除外)可暂时停止闹铃或关 闭手机。闹钟将在大约 7 分钟之后重新闹铃。
- 按下 \* \* 停止来结束闹铃并停止重复闹铃。 懒人闹钟模式在九次重复闹响之后自动停止。

懒人闹钟模式适用于您所设定的所有闹钟。

## <span id="page-42-1"></span>计算器

您的手机拥有一个内置式计算器,您可以使用 屏幕键盘运行基本的计算。计算的准确度可至小数点后 2 位。

计算器的计算结果仅供参考。计算的准确度可 至小数点后 *2* 位。计算结果只取小数点后 *2* 位, 并以此结果进行下一次运算。

## <span id="page-42-3"></span><span id="page-42-2"></span>警卫功能

此菜单可以让您拒绝黑名单中所列之名字/联系人的全部来电和短信。

#### 黑名单

此菜单显示来电和短信被拒绝的联系人列表。选择<新建>在列表中添加姓名及其相应的电话 号码,然后选择是否拒绝此人的短信和/或来电。 从列表中选择一个姓名并按下 @ 或 Li 选择来更 <mark>改</mark>相关信息和将其<mark>删除</mark>。选择详情来显示黑名单 的详情。

*您可以直接以*联系人、通话记录*和*短信收件箱*向黑*  名单添加姓名。在相关列表中选择一位联系人、*一个通话记录或一条消息,按下* E 选项*选 择*添加到黑名单*即可。相关的号码会被添加到黑* 名单。

#### 警卫设定

选择该菜单,并按下 l了选择来访问以下选项:

- 启用警卫允许您将警卫功能设置为使用或 不使用。当设置为使用时,您的手 机将拒绝黑名单中所列之联系人 的全部来电和短信。被拒绝的来电将显示在通讯记录表中,被拒绝 的短信则显示在短信垃圾箱中。
- 提示方式 选择您在接受拒接来电或短信时 所想要启用的通知方式:通过显示于待机屏幕的状态图标或事件图 标。您还可以选择无提示。

## <span id="page-43-0"></span>国际时钟

本菜单可让您设置并显示本地时间与所选外国 时区的时间。注意如果您选择在主屏幕上显示 本地时间和外国时间,主屏幕上将不再显示您 选为墙纸的图像,而会被替换成标准的世界时钟墙纸。

#### 国际时钟

如果您想在待机屏幕上同时显示本地时间和另 一时区的时间,可开启该选项。按 <sup>+</sup> 或 - 将此选 项设置为使用或不使用。

## 本地设置

时区

- 时间设定 您可以按相应的键设定时间。
	- 按 或 ▶ 屏幕图标来选择与您 的地区对应的时区。
- 用夏令时制 您可以将本地时区的夏令时制选 项设为使用或不使用。

#### 国外设置

- 设置夏令时 在国外时区下,您可以将夏令时 制选项设为使用或不使用。
- 国外时区按 • 或 • 屏幕图标来选择您的 时区。

闹钟、提示或设定的事件不受时区的影响!如 果您在时区*A*中将闹钟或事件设定在*9*:*00AM*,当您改成时区 *B* 时它还在 *9*:*00AM* 响起。

## 转换国际时钟

显示国外时区,反之亦然。

## <span id="page-43-1"></span>自动开关机

这两个独立的菜单可让您在预先设定的时间将手机设置为自动开机或关机。

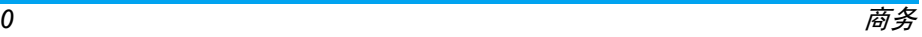

要设置开机时间,选择自动开机选择并按下 ⊠ 选 择开启并按下 @。输入您想让手机自动开机的 时间并按下 @。从单次、每日一次或在工作日中 选择所需的频率并按下 3。屏幕上显示一条消 息来确认所开启的功能。

使用相同的方法设置关机时间选项。

## <span id="page-44-0"></span>词典

您可以使用此菜单查找特殊英语或汉语词语的 意义、语法或音标等。智能词语识别功能是特点 之一。输入汉语词语时将显示相应的英语翻译,输入英语单词时将显示相应的汉语翻译。

- 1. 在待机模式下,选择商务 > 词典。按 或 来选择 (英至汉)或 (汉至英)。
- 2. 按下 ─ 按钮旁边的空白框 □ 一次。
- . 使用触笔在屏幕上写下单词, 并按下查找按 3.钮。
- 4. 按下 C 选择显示单词的意义、发音和语法 信息。

## <span id="page-44-1"></span>文本阅读器

选择此菜单管理列表中的文本。按下 l 远项进行下列操作:

#### 选项 描述

编码选择代码以显示文本。

- 查看查看选定的文本文件。
- 发送查看选定的文本文件。
- 高级设定 在 C 盘、 D 盘和 Mini-SD 卡之间移 动文本文件。您还可以重命名文本文件并查看文本详情。
- 删除删除选定的文本文件。

#### <span id="page-44-2"></span>记事本

暂时记下文本或号码。

## <span id="page-44-3"></span>商务助理

按下 , 或L录音,即可进行一次触摸访问以开 始录音。录制的声音保存 C 盘中的我的文件 > 声 音(详情请见第 36 [页的](#page-39-1) "声效")。

## <span id="page-44-4"></span>任务

您可以使用此菜单记录通话中说及的任务。按下 L 添加以创建带有以下信息的 <sup>&</sup>lt; 新任务 <sup>&</sup>gt;:

#### 选项 描述

- 开始日期输入开始日期。
- 开始时间输入开始时间。
- 主题输入任务的主题。

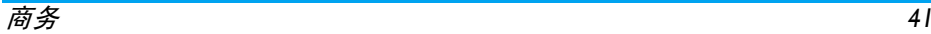

- 提示音 类型设置提示音类型: 蜂鸣器、查看全 部、自定义铃音、受保护铃声或录音。
- 当前状态从待定或完成中选择其一。

提醒设置提醒时间。

## <span id="page-45-0"></span>工具

您的手机具有五个方便的工具。

#### 转换器

本菜单可让您使用所选择的汇率,将一笔金额从一种货币转换成另一种货币。您可以从本币转 换为<mark>外币</mark>,反之亦然。在汇率字段中输入汇率, 在本币或外币字段中输入金额。手机将自动计算总额。

#### 倒计时

当您输入倒计时菜单时,屏幕上将显示开始时间 为 00:00:00 的秒表。按下 口 选项 > 更改输入倒 计时菜单并输入HH:MM:SS格式的倒计时时间。

- 1. 按 L 开始或 L 更改开始或更改倒计时计时 器。
- 2. 按 L 停止以停止倒计时计时器。
- 3. 再按 \* \* 返回退出。

## 秒表

当您输入秒表菜单时,屏幕上将显示开始时间为上午 00:00:0 的秒表。

按下 LT 开始或 @ 开始秒表计时。按 fコ 暂停时, 软键将变为继续和重新设置。

按它重新设置新设置秒表。按E7继续秒表。

## 录音

您可以使用此菜单进行录音。按 L7 录音并在彩 信录音长度或无限制录音长度之间进行选择。

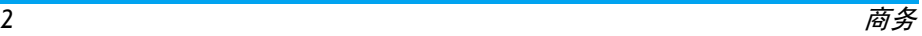

# <span id="page-46-0"></span>11 • 电话簿

<span id="page-46-1"></span>您可以根据此菜单管理朋友、家人和同事的名 字、地址以及电话号码。您的联系人具有两个存储区域:SIM 电话簿和手机电话簿。

与使用 SIM 电话簿相比, 使用手机电话簿管理 联系人可以存储更多的信息 (电子邮件地址、网页地址、传真号码等)。

 根据运营商和 SIM 卡提供商的不同, SIM 卡上 这些字段的可用空间也不同。如果希望在本国 网络之外的情况下拨打联系人的号码,则输入国际前缀、国家和地区代码。

在 *SIM* 电话簿和手机电话簿之间切换: 在主菜单中选择联系人 *<sup>&</sup>gt;* 高级设定 *<sup>&</sup>gt;* 选 择电话簿。

## <span id="page-46-2"></span>查看电话簿

查看或创建新的 SIM/ 手机联系人:

- 1. 从主菜单中选择电话簿 <sup>&</sup>gt; 查看电话簿。
- 2. 选择 <sup>&</sup>lt; 新联系人 <sup>&</sup>gt;。
- 3. 为 SIM 联系人输入下列详细字段。
	- ・名字
	- 电话号码
- 4. 存储数据或返回<mark>电话簿</mark>菜单。

注意要创建联系人您至少必须提供一个号码。

绝大多数的字段都是自由文本,因此您可以使 用手机的文本录入功能输入字母数字数据。(有 关文本录入的更多信息请见第 11 页的 "[输入](#page-14-2) [法"](#page-14-2))。

#### 电话簿选项

在电话簿中,您可以通过选择联系人来显示联系人详细信息,并通过按下 Cr 选项来查看 / 编 辑更多详细信息:

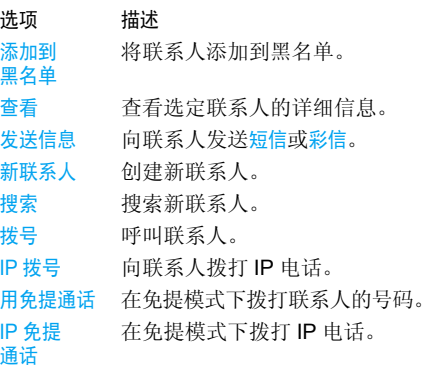

删除删除联系人。

- 发送联系人通过红外线或蓝牙发送联系人。
- 复制到手机将记录从 SIM 卡复制到手机中。
- 移至手机将记录移动到手机中。
- 多项选择 一次选择一个联系人或选择所有 联系人。

## <span id="page-47-0"></span>特殊号码

此菜单允许您保留多个有用的号码,例如自己的号码、服务号码、语音信箱和 SOS 号码。

#### 选项 描述

- 我的号码 查看、编辑或删除您自己的手机号 码。
- 语音信箱 拨打语音信箱服务供应商的号 码。
- SOS拨打紧急电话号码。

## <span id="page-47-1"></span>快速拨号

您可以使用此功能设置九个优先的号码,或最 常用的号码。此功能可让您设置 4 个优先或经 常拨打的号码。您无需进入电话簿列表便可通 过选择屏幕上对应电话号码的图标或图片以拨打该号码。

您可以按如下所示编辑快速拨号列表:

- 1. 在待机模式下,选择电话簿 > 快速拨号。
- 2. 使用 <sup>+</sup>,-,<sup>&</sup>lt; 和 <sup>&</sup>gt; 键导航九个号码的方格。选 择所需的存储位置。
- 3. 按 口 添加或 ® 打开联系人电话簿。使用 \*/ - 电话簿中的记录列表。
- 4. 按 □ 选择或 ® 进行选择并将记录添加至快 速拨号的方格中。
- 5. 手机将提示您为快速拨号记录附加图片。选择 它 <mark>否或 E 是。如果您选择添加图片,则</mark> 可以从 C 盘、D 盘或 Mini-SD 卡中选择一张 图片。

记录添加到方格后, 您可以按 L7 选项或 ® 访问 下列选项:

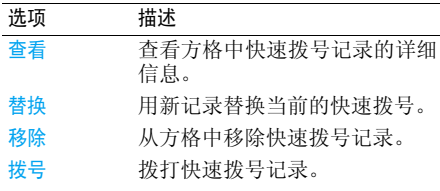

## <span id="page-47-2"></span>高级设定

此菜单为您提供高级功能,您可以查看或编辑联系人。

*44*

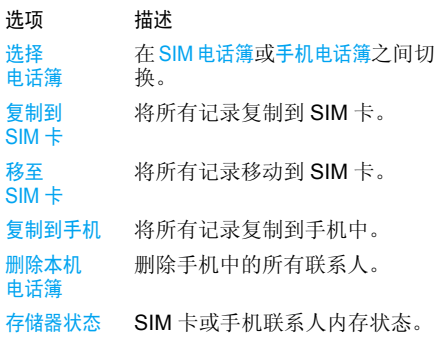

## <span id="page-48-0"></span>查看群组

只有在选择了手机电话簿时,该功能才会出现,并可使用。

查看群组功能使您能够组织联系人由此可以向组内的所有成员发送信息。从电话簿菜单中选择 查看群组,从而显示组的列表。

## 查看

选择组并按下 C7 选项 > 查看并编辑以显示此组 中的成员。

## 组选项

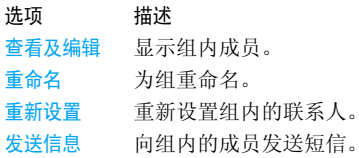

<span id="page-49-1"></span><span id="page-49-0"></span>12 · 简便设定

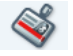

## <span id="page-49-2"></span>简便设定

您可以预先定义手机的一组设定成为一种环境 模式,以便让手机适应所处的环境。例如,选择 会议状态将把您的铃声音量设为静音、开启振动器并关闭键盘音 (根据自设状态来设置其它项 目)。当会议结束时,选择自设状态可开启您的 常规设置。选定一种配置时,手机将显示该配置的详细信息。

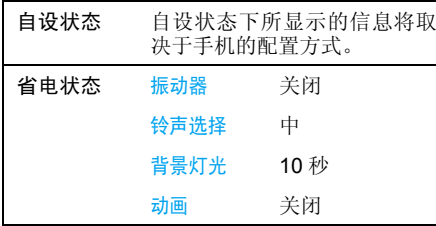

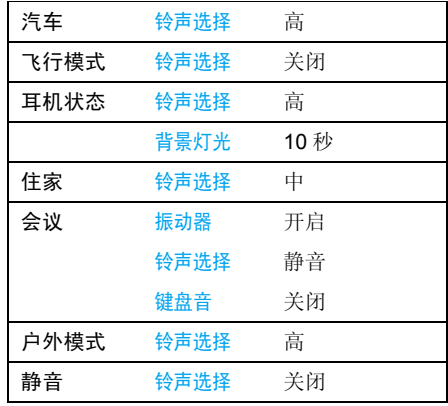

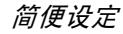

<span id="page-50-1"></span><span id="page-50-0"></span>13 • 互联

您可以通过红外线、蓝牙、 USB 或网络将手机 连接到多种外部设备。此菜单为您提供更多选项来设置与这些外部设备的连接。

#### <span id="page-50-2"></span>红外线

您的手机拥有一个红外线端口,可让您通过无 线连接向其它红外线兼容设备 (如其 它手机、电脑与 PDA 等) 发送数据, 和 / 或从上述设备 接收数据。

不能发送受版权保护的文件。在和电脑进行连接时,一定要先启动其红外选项。

## 设备定位

在进行两个设备的数据传输之前,两者之间的位置必须妥当放置。请确保两个设备:

- <sup>ï</sup>红外线端口需对准,
- 之间的间隔不超过 50 cm。
- ï 之间没有任何东西阻挡红外线光束。

## 发送数据

若要通过红外线从手机发送数据,您必须先选 择要发送的项目:当选择照片、声音、名称或事 件时,您可以进入子菜单并通过红外线选项选择电脑连接。

 当手机发现另一个与其通信的符合红外线标准 的设备后,手机将立即进行发送。屏幕上将显示一条信息指导您的操作。

通过红外线发送的文件不可大于 *300 KB*。

如果手机无法在时限内检测到另一设备、手机 红外链接断开、或您取消过程,数据的发送将会被取消。

## 接收数据

当您选择接收数据时,您的手机已作好了通过红 外线接收项目的准备,并等待另一红外线设备 开始发送。与发送数据一样,屏幕会显示一条消息让您按照步骤进行操作。

如果手机无法在时限内检测到另一设备、手机 红外链接断开、发送的文件太大、或您取消此过程,数据的接收将会被取消。

#### 保存数据

屏幕将显示一条消息告知您文件已经收到。按◉ 进入下列选项。

保存保存数据, 然后重新命名文件。 显示內容显示您所接收的数据详细内容。

放弃忽略已接收的数据。

## <span id="page-51-0"></span>蓝牙

您的手机支持蓝牙无线技术,允许连接至 10 米 范围内兼容蓝牙的设备。能够对蓝牙连接产生障碍的包括了墙纸或其他电子设备。 在您应用蓝牙连接之前,请联系其它设备的制 造商或查阅附带的说明文件,以确保它们能够支持蓝牙功能。

#### 蓝牙菜单

- 选项 描述
- 开启 / 关闭 将蓝牙功能设置为使用 / 不使用。
- 搜索新设备 搜索可用的手机、立体声或其它 蓝牙设备。

我的蓝牙设备选择连接至预先定义的设备。

- 设定 手机名称:查看并编辑手机名称。 蓝牙可见度 : 选择开启/ 关闭以使用 / 不使用蓝牙。保存位置:将文件保存至D盘或Mini-SD 卡。
- 帮助显示使用蓝牙的说明。

#### 建立蓝牙连接

要连接蓝牙,首先需确保已经将使用 / 不使用选 项中的蓝牙功能打开,然后选择我的设备。

#### 与设备的连接

选择 <sup>&</sup>lt; 搜索新设备 <sup>&</sup>gt;。当出现设备列表时,选择 您想连接的设备。<sup>一</sup>旦选择了设备并进行了连 接,手机会提示您输入识别密码以和设备配对。 此密码由其他蓝牙设备的制造商提供。详情请 参考设备的文档。识别密码功能可确保只允许 合法的连接设备与您的设备或选定的设备进行连接。

#### 电池省电和蓝牙

如果您一段时间内不使用蓝牙功能,则应取消蓝牙功能以便节省电池电量。

<span id="page-52-0"></span>USB

您可以使用 USB 将手机连接至电脑。按 L7 选 <mark>择</mark>进行下列操作:

- PC 同步 作为手机和电脑连接的调制解 调器使用。
- USB 模式 作为电脑上的大容量存储设备 使用,可以恢复保存在电脑上的数据,下载和上传文件。

传输结束时请确保根据电脑的说明指示安全移除设备。

#### <span id="page-52-1"></span>网络

您可以使用此功能更改网络设置:

#### 选项 描述

- GPRS 登陆选择您可以定义手机连接至GPRS服务的方式。按 L 选择下列选项:
	- •只用数据时:只有在需要时,您 的手机才会连接 GPRS 服务。 该选项可让您减少电量消耗,但将增加连接延迟时间。
- 始终在线: 您的手机会自动连 接 GPRS 服务(如该服务适 用) 。该选项能够让您更快地使用 GPRS 功能, 但会增 加耗电量。
- 重新注册 在自动和手动之间选择。 优先网络选择优先的网络。

# <span id="page-53-1"></span><span id="page-53-0"></span>14 • 通讯信息

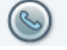

本部分所描述的菜单用于设置本手机的通讯方式以及管理其相关费用。

## <span id="page-53-2"></span>通话设置

您可以使用此菜单设置与通话有关的所有选项:来电转移、来电等待等。

## 挂断后显示

设置手机在挂断电话时, 使用或不使用通话时间 的系统显示和 / 或每次通话的显示。

## 来电等待

用 GSM 呼叫适用于所有来电、语音通讯、传真通 讯及数据通讯。当此选项启动时, 如果有人试图拨打您的手机,而 您正在通话中,那么您会听到蜂鸣声。选择<mark>状态选项以查看 GSM</mark> 来电等待是否可用。

用 GPRS 呼叫您可以在进行 GPRS 连接时将语 音来电的来电等待设置为使用或 不使用。

## 显示本机号

向通话方显示或隐藏您的身份 (即您的电话号 码)。您可以根据状态选项获悉已激活的选项。

#### <span id="page-53-3"></span>来电转移

将来电转移到邮箱或另一电话号码 (无论此号码是否在您的联系人列表中),可应用于: 数据 通讯、语音通讯和传真通讯。

无条件转移 无条件转移选项将转移所有来 电。如果您选择了该功能,在将 其关闭前,您将不会收到任何来电。

有条件转移 该选项用于选择您想转移来电 的情况: 无人接听时、无法接通时 或占线时。每个选项都可以单独 设定。

#### 当前状态可显示所有来电转移的状态。

在激活来电转移之前,您必须输入您的语音信 箱号码(参见下一节)。此功能取决于您所申请 的服务,这与一个 / 多个来电同时进行所用的来 电转移不同。

## 语音信箱

本菜单用于输入语音信箱号码 (如果您的 SIM 卡上没有语音信箱号码)。

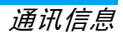

某些情况下您可能需要输入两个号码:一个用于 收听语音信箱,另一个用于转移来电。请咨询您的网络运营商获取详情。

#### *IP* 特服号

用于设定特服号以便拨打 IP 电话(能储存多达 10 个数字)。本功能视您所申请的服务而定。请与您的运营商联系获取配置参数。

## 自动重拨

当使用时,如果您的呼叫对方占线,您的手机 将自动重拨该号码,直到成功接通或达到最大的试拨次数(10次)为止。手机会在每一次开 始重拨时发出一次哔声,并在成功接通时发出 一次特殊的蜂鸣声。重拨间隔时间会随每次重拨逐渐增加。

#### 通讯限制

本菜单可让您将手机的使用限制在特定的通话方式。可用于<mark>来电(所有来电或漫游)和 / 或</mark>至 呼出电话 (所有来电,国 际长途和限拨回本国) 。两种情况下,取消将立即应用于所有电话。状态 选项可以显示某个通讯类型是否被限制。

本功能需要网络支持,并需要一个由服务商提供的特定呼叫限制密码。

#### 通讯计时器

**GSM** 

您可以跟进电话的费用和通话时间。以下提到的大多数选项都取决于您所申请的服务。按 E 选项进入下列选项 :

- GPRS计量器计算机数据 : 显示与计算机连接的 上一连接数据或数据传输量。手机数据 · 显示手机的上一连接数 据或传输量 (例如通过 GPRS 的 WAP 连接之后)。
- 计时器上一通话信息:显示上一次通话的时间和 / 或 费用。

 累计时间 : 显示 或重新设置拨出或呼入电话的通话时间。

 累计费用 : 显示 累计的费用并将计 时器设置为零 (可能 受 PIN/PIN2 代码保护)。

- ï 费率 : 设置单位费率。首 先输入所用的货币 (最多3个字符), 然后输入单位费用。
- · 显示 · 根据费率计算的费用。
- ï 重新设置当前的总费用。
- · 显示余额 · 检查剩下的余款 (根 据最高限额)。
- 取消最高限额
- 使用最高限额 · 输入显示余额菜单 中使用的最高限额。

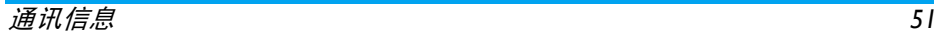

## <span id="page-55-0"></span>查看通话记录

此菜单为您提供未接电话、已接电话和拒接电 话列表。此通话包括所有电话、未接电话、已接电话、拨出电话和拒接电话,这些电话将按照时间 顺序显示出来,最近的电话首先显示。如果对方 已被存储在联系人列表中,屏幕就会显示与其对应的姓名。选择列表中的号码,按 [ 重新拨 号,或按 @ 或 ⊡ <mark>选项</mark>进入选项:存储号码、详 情、编辑号码、电话、IP 电话或免提电话、IP 免提电话、发送短信息、删除或添加至黑名单。当黑名单存在并且在警卫功能设置为使用时,拒 接的电话将被保存 (详情请见第 39 [页的](#page-42-3) "警 卫[功能](#page-42-3)")。

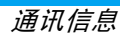

<span id="page-56-1"></span><span id="page-56-0"></span>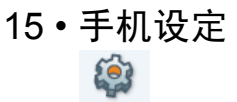

本菜单可让您更改现有设定的相关选项 (如声效设定、日期与时间、保安功能等)。在<mark>设置</mark>菜单中共有 4 个标签: 一般设置、显示、声 效和互联。

 使用 <sup>&</sup>lt; 和 <sup>&</sup>gt; 键导航 4 个标签。您还可以使用触笔 直接点击标签。

## <span id="page-56-2"></span><sup>一</sup>般设置

您可以使用此菜单配置一般设置:

- 选项 描述
- 操作语言 本菜单可让您为所有菜单文本选 择操作语言。使用 • 或 • 浏览列 表,通过按 @ 或 ⊡ 选择来选择 语言。

时间和日期 显示时间:选择开启或关闭来使用

保安功能

或取消时钟显示。显示日期: 选择开启或关闭来使用 或取消日期显示。时区: 按 小 或 √ / 下屏幕图标来选 择您的时区。设置时间和日期: 编辑当前的时间 和日期。 时间格式:设置为 12 小时或 24 小 时。 日期格式:选择日期格式。PIN 码保护:用于将 PIN 码保护设 置为使用或不使用。设置为使用时,您需要在开机时输入PIN码。

如果此选项设为不使用, 则不能 更改 *PIN* 码。默认的手机锁定码为 *123456*。

更改 PIN/PIN2:用于更改 PIN 和 PIN 2 码,以及更改呼叫限制密 码。视您的 SIM 卡而定,手机的 某些功能或选项可能需要您输入运营商所提供 PIN2 密码。

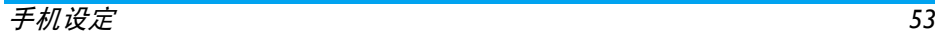

注意:连续三次错误输入 *PIN* 码, SIM 卡将被上锁。要解锁,您必 须到网络运营商或零售商处索取 *PUK* 码。如果您一连 *10* 次输入 错误的 *PUK* 码,则 *SIM* 卡会被 永久锁闭,并且无法再使用。如 果出现此种情况,请与您的网络运营商或零售商联系。

#### 语音控制 您可以使用语音控制访问手机功 能或打电话。

- <sup>ï</sup>语音口令:录制语音口令来访问手机功能。
- <sup>ï</sup>语音拨号:录制联系人名称以用于语音拨号。
- 重设将手机恢复为默认设置。

<span id="page-57-0"></span>内存格式化 您可以使用此菜单对手机内存 (D 盘)或Mini-SD卡内存进行格式化。

## 显示

您可以使用此菜单配置菜单的屏幕显示状态。

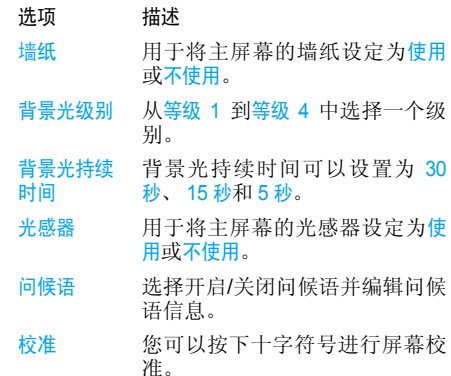

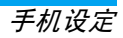

#### 屏保

用于将屏保设置为使用或不使用。 当设置为使用时,按任意键时, 时钟会在屏幕上显示;再按任意 键,手机会返回待机模式并启动键盘 / 屏幕锁。

屏保设置为不使用将自动启动省 电模式。该模式会延长电池的使用时间。

## <span id="page-58-2"></span><span id="page-58-0"></span>声效

您可以使用此菜单对手机的声效进行设置:

- 响铃类型 您可以选择不同的的响铃类型: 仅响铃、仅振动、先振动后响铃或关。
- 铃声选择 您可以选择铃声。此列表还包 括您所录制的声音和储存的乐 曲。滚动列表,稍等一会儿即可听到播放的乐曲。
- 铃声音量调节铃声的音量。按、或、从静 音到增加调节手机的铃声音量。

电池电量低 您可以在电池电量低时启用或 取消发出提示音。

按键音用于将键盘音设为使用或不使 用。

## <span id="page-58-1"></span>互联

诸如通话设置、信息设置、网络、浏览器以及连接 等互联设置已经集中于菜单。详细描述请参考之前的章节。

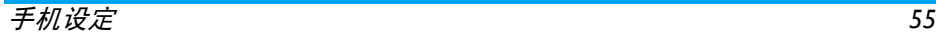

图标和符号

<span id="page-59-0"></span>在待机模式下,主屏幕上可以同时显示多个符号。

如果没有显示网络符号,刚显示网络当前不可 用。您可能处在接收效果不良的地方;请移到其它位置。

- V 静音 - 来电时手机不发出响铃。
- 揙 振动 - 来电时手机振动。
- **GRISH** GPRS连接 -手机已连接至GPRS网络。
- X 短信 - 您已收到一条新信息。
- $\overline{5}$ 语音信箱 -您已收到一个新的语音邮件。
- 电池 指示条显示电池电量水平 (4 条  $\overline{mn}$ = 满, 1 条 <sup>=</sup> 电量不 足)。
- 旬 闹钟已启动。
- $\Delta$ 漫游 - 当手机在另一个网络注册时显示(特别是在国外)。
- 短信已满 -短信内存已满。删除旧短信以四 接收新短信。
- E 未接电话 - 您有一条未接来电。
- $\bigcirc$ 主网域 - 由您的网络运营商指定的区 域。需要申请服务,请联系您的服务提供商获取详情。
- GSM 网络 手机连接至 GSM 网络。 **Y**<sub>rl</sub> 接收质量 - 条码越多,接收效果越好。
- SIM内存已满 SIM卡的内存已满。删除画 一些项目,以存储新内容。
- X 彩信 - 您已收到一条新的多媒体信息。
- 四 Wap 消息 - 您在 WAP Push 收件箱 中收到一则消息。

注意事项

## <span id="page-60-0"></span>无线电波

#### 您的手机是一部低功率无线电发射器 和接收器。在操作时,手机会发出并接 收无线电波。无线电波会将您的语音 或数据信号传送到与电话网络相连的基站。该网络控制手机发射功率。

- 您的手机以GSM频率(900/1800/1900 MHz) 传输 / 接收无线电波。
- GSM 网络控制传输功率 (0.01 至 2 瓦)。
- 您的手机符合所有相关安全标准。
- ï 您手机上的 CE 标志显示符合欧洲电磁兼容性 (参考 89/336/EEC) 和低电压规定 (参考 73/ 23/EEC)。
- · 您手机上的 CCC 标志显示符合中国强制性产 品认证 (CCC)的规定。

您应该对自己的手机负责。为避免对您本人、他 人或对手机本身造成伤害,请仔细阅读并遵守 下列全部安全指示,并告知向您借用手机的任何人士。

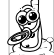

请将您的手机存放在一个安全且儿童无法触及的地方。

 不要写下您的 PIN 码。请记住此密码。 如果您在较长时间内不使用手机,应关机和拆下电池。

此外,预防未经授权使用手机的行为:

 请在购买本手机后更改您的 PIN 码,并启动通 话限制选项。

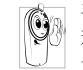

 手机的设计会遵守所有适用的法律和 规章。然而手机可能会干扰其它电子设备。因此,在家里或外出使用手机时,

您必须遵循当地的建议和规章。您尤其 需要严格遵守汽车和飞机使用手机的规章。

 公众对于使用手机可能造成健康危害的关注已有很长时间。目前在无线电波技术(包括 GSM 技术)方面的研究已通过审核,安全标准已经制 定,以确保公众不会受到无线电波的辐射危害。 您的手机符合所有适用的安全标准,并且符合无线电设备和电讯终端设备规定 1999/5/EC。

## 在下列情况下要保持关机

防护不足或高敏感度的电子仪器可能会受到无 线电波的干扰。此干扰情况有可能导致意外的发生。

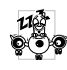

A ₩ 在登机和/或将手机装入您的行李中时。 在飞机上使用手机会危及飞机的操作,干扰手机网络, 甚至可能触犯法律。 在医院、诊所、其它保健中心及任何您 附近可能会有医疗设施的场所。

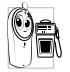

含有潜在爆炸性气体的地区(如加油站 以及空气中含有灰尘颗粒如金属粉末的地区)。

运输可燃性产品的车辆 (即使车子已停泊)或 由液化石油气 (LPG)驱动的车辆内,请先检 查此车是否符合现行的安全规定。

 在您被要求关闭无线电发射设备的地区,例如采石场或其它正在进行爆破作业的地区。

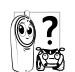

请咨询您的汽车制造商以确定您车内使用的电子仪器不会受到无线电波的 1825 影响。

## 起搏器

如果您是起搏器用户:

- 开机时让手机与起搏器至少保持 15 厘米以上 的距离,以免有潜在的干扰。
- 请不要将手机放在胸袋中。
- 用离起搏器较远的那一侧耳朵来接听电话,以 尽量减少潜在干扰。
- <sup>ï</sup>如果您预感到已产生干扰,请关闭手机。

## 助听器

如果您是助听器用户,请向医生和助听器厂商咨询,了解您使用的设备是否对手机干扰敏感。

## 性能提升

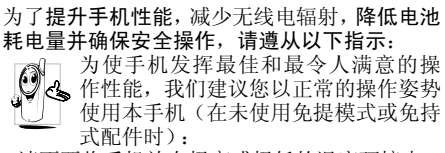

- 请不要将手机放在极高或极低的温度环境中。
- 小心使用手机。任何误用将会导致客户服务条 例声明无效。
- ï 请不要将手机浸在任何液体中:如果您的手机弄湿了,请关机并取出电池,并在过了24小 时、手机干了之后再开始使用。
- · 要清洁手机, 请用软布擦拭。
- ï 拨打及接收电话所耗用的电池能量是相同的。然而, 在待机模式下的手机若持续存放在同 地点则消耗能量较低。在待机而被移动的情况 下,手机会耗用传输更新信息到网络所需的能 量。降低背景光时间的设定,以及避免在各菜 单间做不必要的移动也有助于节省电池能量以提供更长的通话和待机时间。

## 非专业人士注意事项

非专业人士请务勿私自拆卸手机,因此而引起的损坏或事故,后果自负。

## 电池上显示的信息

您的手机由可充电电池提供能源。

- 仅可使用指定充电器。
- 不要烧毁电池。
- <sup>ï</sup>不要使电池变形或拆开电池。
- ï 请不要让金属物体(例如口袋中的钥匙)造成电池接触器的短路现象。
- 避免将手机暴露在过热 (>60°C 或 140°F), 过湿或腐蚀性极强的环境中。

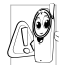

 您应坚持选用飞利浦原厂配件,因为使 用任何其它配件将可能损坏您的手机, 并可能导致您所有的飞利浦手机保修 变成无效。使用错误的电池也可能导致爆炸。

 请确保损坏部分立即由专业技术人员进行更换,并使用飞利浦原厂配件。

# 您的手机与您的汽车

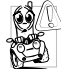

据研究证实,开车时用手机进行通话会 分散注意力,这会非常危险。请遵循以下指示:

- 在开车时应全神贯注。在使用手机前请先将车 子开到路边停好。
- ï 请遵守开车及使用 GSM 手机所在地的法令。
- 如果您想要在车内使用手机,请安装专为此用 途设计的免提车用组合,不过您仍须确保自己能全神贯注地开车。
- 请确保您的手机和车用组合不会阻碍车内的 任何安全气囊或其它安全仪器的操作。

 某些国家的公共道路禁止使用闹铃系统来操作车灯或用车笛来提示来电。请遵循当地法令。

## EN 60950 标准

在炎热的天气或经太阳长时间暴晒 (例如: 在 窗子或挡风玻璃背面)的情况下,手机外壳的温 度可能会升高,特别是有金属涂层的外壳。在此 情况下,拿起手机时要特别小心,同时也应避免在环境温度超过 40°C 的情况下使用手机。

## 环保责任

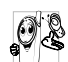

请切记要遵循有关包装材料、耗尽电池 及旧手机处理方面的当地法令,并尽量 配合他们的回收行动。

飞利浦的电池及包装材料已标注标准符号以促进废弃物的回收及正确处理。

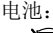

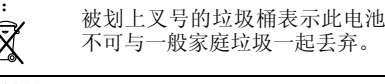

包装材料:

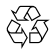

 流动中的循环代表已标示此符号的包装材料可回收。

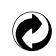

绿点符号表明已找到有关国际包装恢复和回收系统(*例如*: 法国的<br>E<mark>coEmballage</mark>)的非常经济的做法。

塑料材料可以循环使用 (还作为 塑料种类标识)。

# 故障排除

#### <span id="page-64-0"></span>手机无法开机

取出电池并重新安装。然后为电池充电,直到电 池指示图标停止闪烁为止。最后,拔出充电器并尝试开机。

#### 开机时,屏幕上显示已锁信息

有人试图使用您的手机,但是不知道您的PIN 码和解锁码 (PUK)。请 与服务提供商联系。

#### 屏幕上显示 *IMSI* 出错

此问题与您所申请的服务有关。请与您的运营商联系。

### 手机不能返回待机屏幕

长按关机键,检查SIM卡与电池是否正确安装,然后开机再试。

## 不显示符号

网络连接断开。可能正位于一个信号死角 (在 隧道中或在高层建筑物之间),或是超出网络覆 盖范围。请换一个地方再试或重新连接网络(特 别是在国外时),如果您的手机拥有外置天线, 查看天线是否位于适当位置或联系您的网络运营商,向其寻求帮助或获取相关信息。

## 按键后,屏幕无反应 (或反应慢)

屏幕在极低的温度下反应会变慢。这是正常现 象,并不影响手机的操作。请到一个较温暖的地方再试。

有关其它注意事项,请向您的手机供应商咨询。

#### 您的电池似乎过热

您可能未使用规定的手机充电器。记住要始终使用手机包装中的飞利浦原厂配件。

#### 手机不能显示来电者的电话号码

此功能要视网络和所申请的服务而定。如果网络不发送来电者的号码,手机将显示<mark>来电 1 或匿名</mark> 通话。有关详细信息,请与您的运营商联系。

#### 无法发送文字短信

有些网络不允许与其它网络交换短信。请确保 您已输入短信中心号码,或联系您的运营商以获取有关详细信息。

## *无法接收和 / 或储存图片*

如果图片太大、图片名太长或文件格式不正确,您的手机可能无法接收。

#### 您不确定手机是否正常接收来电

查看您的呼叫转移选项。

## 在充电时,电池图标不显示指示条而且边缘闪烁

环境温度只有在不低于 0°C (32°F) 或超过 50°C (113°F) 时才能为电池充电。有关其它注意事 项,请向您的手机供应商咨询。

#### 屏幕上显示 *SIM* 出错

请检查 SIM 卡是否正确插入。如果问题仍然存 在,您的 SIM 卡可能已损坏。请与您的网络运 营商联系。

试图使用菜单中的功能时,手机显示禁止使用有些功能要视网络而定。因此,这些功能只能在 系统或您所申请的服务可支持时方可使用。有关详细信息,请与您的运营商联系。

#### 屏幕显示 "请插入 *SIM* 卡"

请检查 SIM 卡的插入位置是否正确。如果问题 仍然存在,您的 SIM 卡可能已损坏。请与您的 运营商联系。

## 手机的省电能力似乎比本用户手册所指定的来得低

手机的省电能力与您所做的设定息息相关,(例 如:铃声音量、背景光时间)以及您所使用的 功能。请尽量关闭您所不要使用的功能以提高手机的省电能力。

#### 手机在车内无法正常操作

车内包含一些会吸收电磁波的金属零件,可能 影响手机的性能表现。您可以购买一个车用组 合,它附有一个外用天线,可在免提听筒的情况下进行通话。

您应该先向您当地的有关部门了解开车时是否可以使用手机。

#### 手机无法充电

确保将充电器上的接头正确插入手机底座的插 孔中。如果手机的电池完全没电,则需要等待几 分钟 (通常不超过 5 分钟),充电图标才会在 手机屏幕上显示。

# 飞利浦原厂配件

<span id="page-66-0"></span>手机包中提供标准电池、耳机、 USB 数据线和 充电器等标准附件。我们还可能向您提供额外 的配件或以选购方式提供其它配件。因此,手机包装中的内容可能有所不同。

为发挥您手机的最高性能,并且不会使您的保 修变为无效,请购买专为配合您的手机使用而 设计的飞利浦原厂配件。任何由于使用未经授权的配件而造成的损坏,飞利浦恕不负责。

## 充电器

在交流电源插座下给电池充电。小巧设计便于放入公文包或手提包中。

## 耳机

内嵌应答按钮使您可以简单地接听来电。通过按下按钮来接听来电,或长按拒绝接听。

## 数据连接工具

可以轻松地与您的飞利浦手机进行数据连接。 USB 线可以在手机与电脑之间提供高速通信。 提供的软件使您能够下载图片和音乐并使您的联系人和约会同步。

当您的手机通过 *USB* 数据线与电脑连接时, 数 据线还可以作为充电器为您的手机充电 (*USB* 数据线充电与大多数电脑兼容)。

## 飞利浦原厂配件 *63*

商标声明

<span id="page-67-0"></span>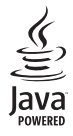

Java 是 Sun Microsystems, Inc. 的商标。

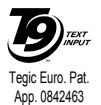

T9®是 Tegic 通信公司的 商标。

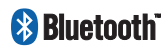

Bluetooth™是瑞典爱立信 公 司所拥有的、并授权给飞利浦公司所使用的商标。

# 客户服务条例声明

<span id="page-68-0"></span>1. 当手机出现故障,客户凭购机的有效发票及三包凭证享受三包权利。

符合其中保修规定的可选择最近的飞利浦授权维修 中心享受保修服务。客户可通过服务热线咨询维修网点。

- 2.凡本公司出售的手机主机享有自购买日起壹年的保修。充电器保修壹年,电池保修半年,耳机保修叁个月。
- 3.属于下列情况之一,则不属于三包范围。属非保修手机,维修中心将作保外收费维修处理。
	- 手机无购机发票和三包凭证,亦不能提供有 效证据证明手机在三包有效期内,并超过出厂日期 15 个月;
	- 购机发票或三包凭证上的内容与商品实物 标识不符或被涂改。包括手机调出的 IMEI 号和机身背贴上的不符;
	- 手机背后的封条或标签被撕毁 / 涂改 / 损坏 / 不可辨识。手机的保修标记被拆封或丢失;
	- 手机浸液 (如:入水 / 手汗 / 使用环境潮 湿)、摔过、非法拆装等原因造成的损坏;
- 未按产品使用说明书要求使用、维护、保养 或意外或运输所造成的损坏;因不可抗力如地震、水灾、战争等原因造成的损坏。
- 4.其他限制:本保证和三包凭证构成完整的协议书。除上述明确表明的保证内容以及法律和不可排除的内容以外,飞利浦不提供其它任何保修。并且特此声明不保证任何适销性,也不对某一特定用途做默认保修。

飞利浦对任何有关该产品的购买及使用而引起的无论何种类型、原因的损失、或及何种形式与特点的索赔的全部赔偿额,只限于原始产品当时的购买金额。

然而,飞利浦将不负责任何因本产品的购买或使用而引发的惩罚性的、特别的、意外的、间接的或相应而生的损害(包括但不限于使用损失、时间损失、各种不便、商业损失、利润损失、商业机会损失、货物及服务的替换费用、投资损失、商誉信誉损害或数据丢失及第三方索赔)。在法律许可的最大限度内,不论飞利浦是否已被告知这种损失的可能性,尽管任何有限补偿的基本目的也无法实现, 但这些限制依然有效。

本条例和三包凭证将构成客户与飞利浦之间就该移动电话机商品所达成的完整的唯一的协议。

它将取代之前各方的所有协议,包括口头或书面及来往与各方之间与此有限责任协议有关事项的通讯。任何速递商、零售商、代理人、销售商、雇员,其中包括飞利浦的雇员均不得对此有限责任协议做任何更改。您也不应将任何此类的修改作为依据。

5. 本公司设有售后服务热线回答客户产品使用问题,国内维修网点咨询并接听客户投诉。热线服务时间星期一至五 8:30 - 17:30, 假期及其他时间有语音信箱自动留言。热线服务电话:4008 800 008 \* 飞利浦对以上内容保留最终解释权。

# 环保说明

#### 产品中有毒有害物质或元素的名称及含量

<span id="page-70-0"></span>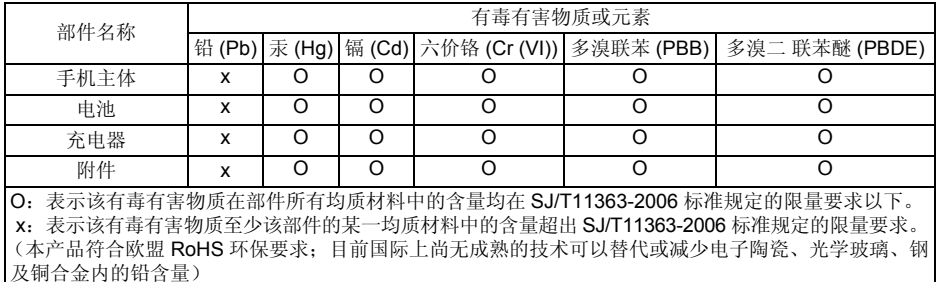

该环保使用期限指在正常使用条件下,手机(不含电池)及其附件产品中含有的有害物质或 元素不会发生外泄或突变,电子信息产品用户使用该电子信息产品不会对环境造成严重污染或对其人身、财产造成严重损害的期限。

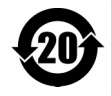